## РОССИЙСКАЯ ФЕДЕРАЦИЯ АО ГК «СИСТЕМЫ И ТЕХНОЛОГИИ» ООО ЗАВОД «ПРОМПРИБОР»

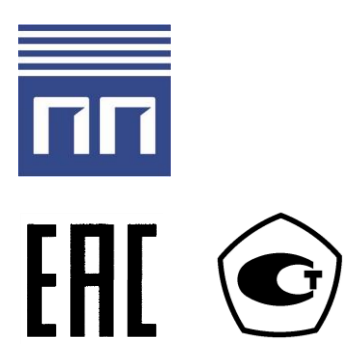

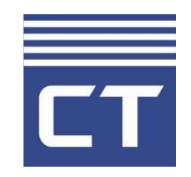

Код ТН ВЭД ТС: 8537 10 910 0

## **УСТРОЙСТВА СБОРА И ПЕРЕДАЧИ ДАННЫХ СИКОН С50 РУКОВОДСТВО ПО ЭКСПЛУАТАЦИИ ВЛСТ 198.00.000 РЭ**

# **С О Д Е Р Ж А Н И Е**

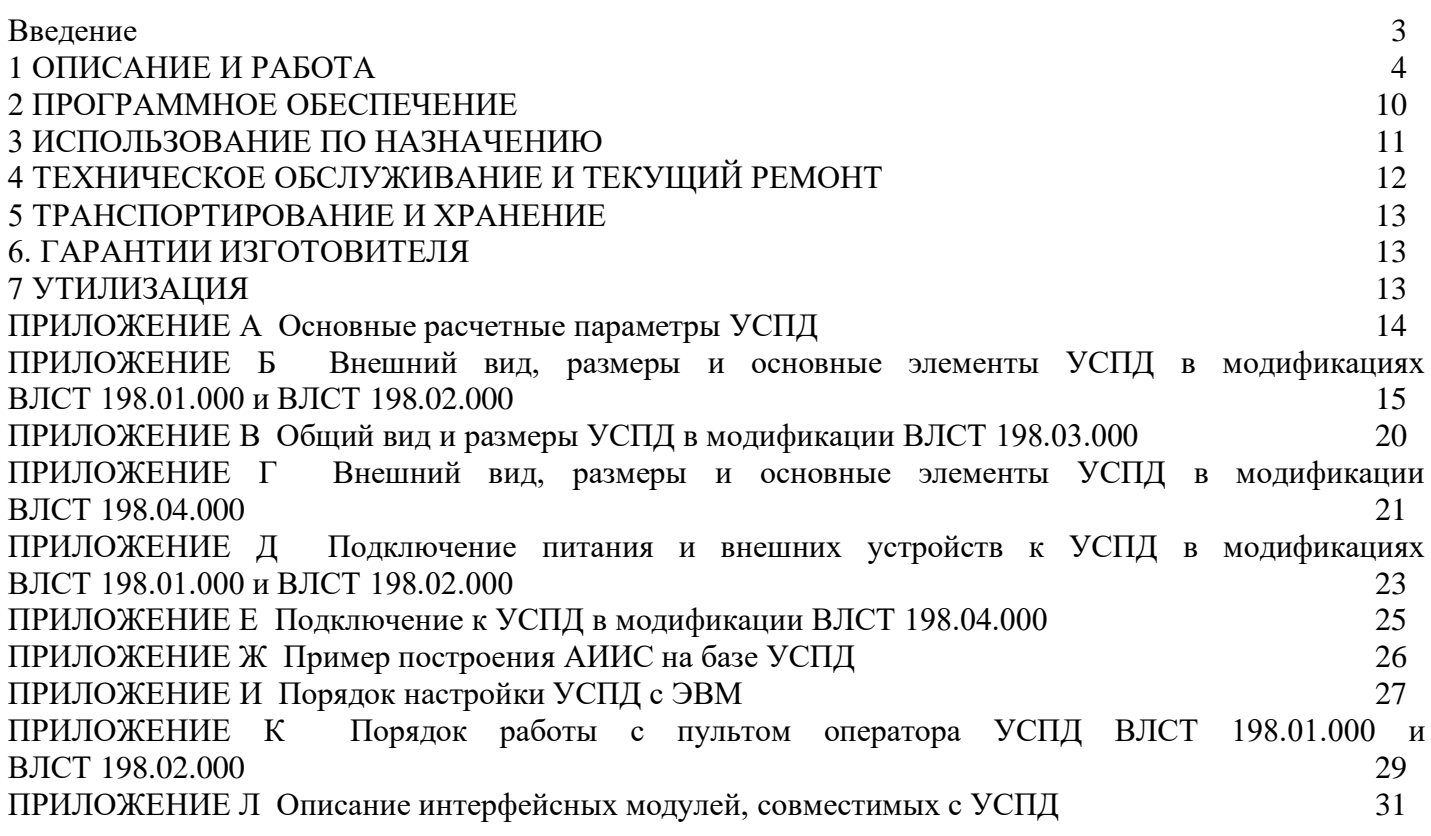

**Примечание.** Изготовитель оставляет за собой право внесения изменений в конструкцию изделия, которые могут быть не отражены в настоящем документе.

Настоящее Руководство по эксплуатации предназначено для изучения принципа действия, обеспечения ввода в эксплуатацию, проверки технического состояния и технического обслуживания Устройства сбора и передачи данных СИКОН С50.

При эксплуатации СИКОН С50 необходимо пользоваться следующими документами:

1) формуляр ВЛСТ 198.00.000 ФО;

2) комплект эксплуатационной документации ВЛСТ 198.00.000.

Перечень обозначений и сокращений, используемых в настоящем РЭ.

АИИС КУЭ - автоматизированная информационно-измерительная система контроля и учета электроэнергии (мощности);

ЖКИ - жидкокристаллический индикатор;

ПО - программное обеспечение;

УСВ - устройство синхронизации времени;

ЭВМ - электронная вычислительная машина;

RTC - часы реального времени

## 1 ОПИСАНИЕ И РАБОТА

## 1.1 Назначение и область применения

<span id="page-3-0"></span>Устройства сбора и передачи данных СИКОН С50 (в дальнейшем - УСПД) предназначены для синхронизации и учета времени приборов коммерческого учёта (далее также - ПКУ) в автоматизированных системах комплексного учета энергоресурсов (далее также - АСКУЭР), а также сбора, обработки, хранения и передачи данных коммерческого учёта по интерфейсам связи на верхний уровень АСКУЭР.

Принцип действия УСПД основан на получении, хранении, учёте по времени и передаче данных с ПКУ, подключенных к УСПД по цифровым интерфейсам связи.

## 1.2 Основные функции

УСПЛ обеспечивают:

- автоматический сбор, обработку, архивирование данных учёта энергоресурсов с подчинённых устройств по задаваемым группам измерения в системах коммерческого и технического многотарифного учёта;

- автоматический поиск приборов учёта и включение в схему опроса;

- автоматический сбор телеметрических данных с измерительных преобразователей с ведением краткосрочных архивов;

- автоматический обмен данными по состоянию дискретных сигналов с подчинёнными контроллерами;

- расчёт различных параметров на основании собранных данных, предоставление к ним регламентированного доступа по каналам связи параллельно: по последовательным каналам, каналам сетей стандарта Ethernet, радиотелефонной связи стандарта GSM в режиме пакетной передачи данных с использованием технологии GPRS: передача данных осуществляется как по специализированным протоколам («Пирамида»  $T.\Pi.$ ), так соответствии  $\mathbf{M}$  $\mathbf{M}$  $\overline{B}$  $\overline{c}$ стандартами FOCT P MHK 60870-5-104-2004, FOCT P MHK 60870-5-101-2006, Modbus/TCP, Modbus/RTU, FTP, M<sub>H</sub> 62056 (DLMS/COSEM), XML;

- синхронизацию времени подчинённых контроллеров и измерительных преобразователей, имеющих встроенные часы;

- самодиагностику с записью событий в журнале событий;

- защиту от зацикливаний, самостоятельная инициализация при возобновлении питания;

- конфигурирование (параметрирование) с помощью прикладного программного обеспечения.

## 1.3 Модификации УСПД

УСПД выпускается в нескольких модификациях (см. таблицу 1.1).

Таблица 1.1 - Молификации УСПД

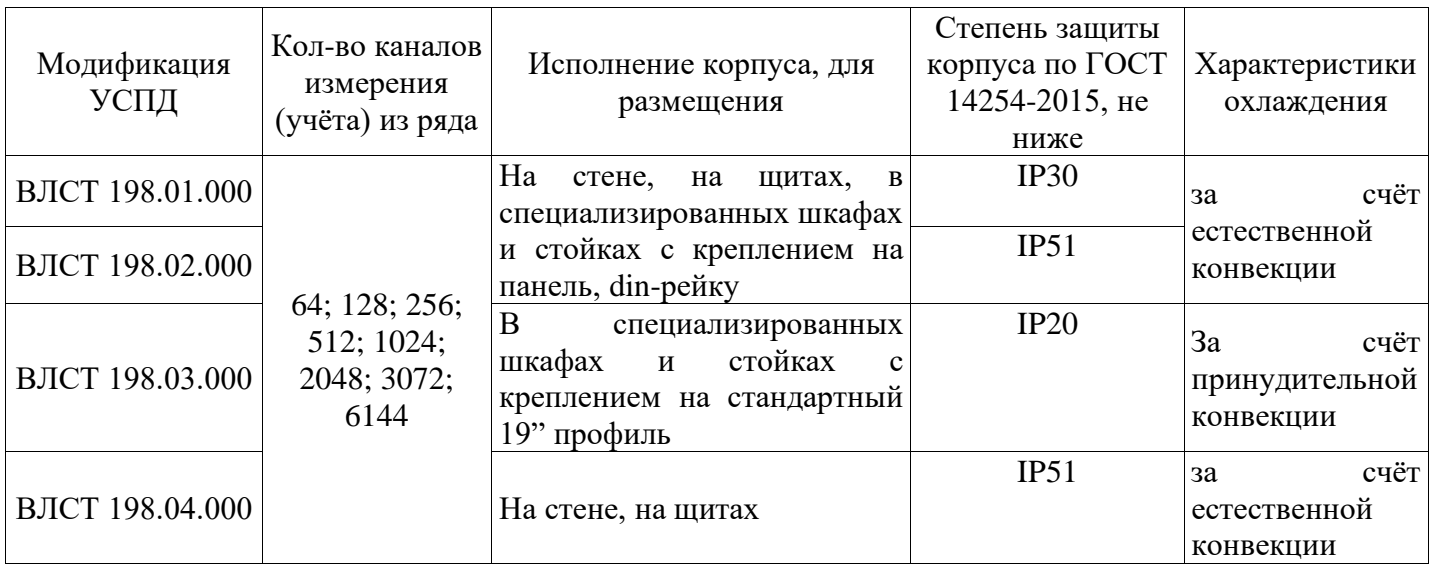

### 1.4 Оборудование, с которым возможен информационный обмен

УСПД поддерживает нестандартные протоколы производителей устройств. Оборудование, с которым возможен информационный обмен, различается для разных модификаций УСПД.

Актуальный перечень поддерживаемого оборудования представлен на официальном сайте по адресу http://www.sicon.ru/prod/aiis/devices/:

1) для модификации ВЛСТ 198.03.000 поддерживаемое оборудование представлено во вкладке «ПО «Пирамида»» в столбце «Пирамида 2.0»

# Перечень оборудования, поддерживаемого ИИС «Пирамида»

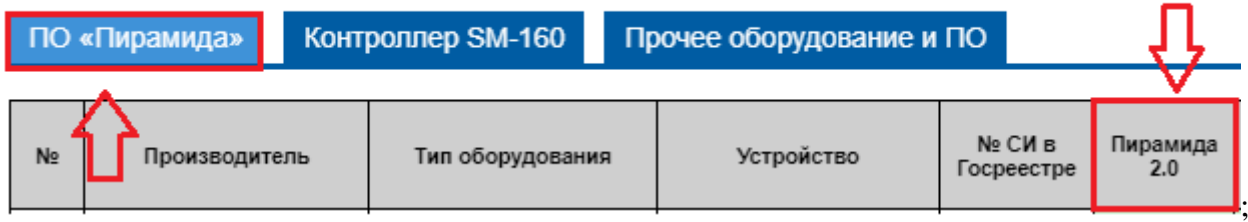

2) для модификаций ВЛСТ 193.01.000 и ВЛСТ 198.03.000 поддерживаемое оборудование представлено во вкладке «Прочее оборудование и ПО» в столбце «СИКОН С50, ИВК Пирамида, Пирамида 2000»

# Перечень оборудования, поддерживаемого ИИС «Пирамида»

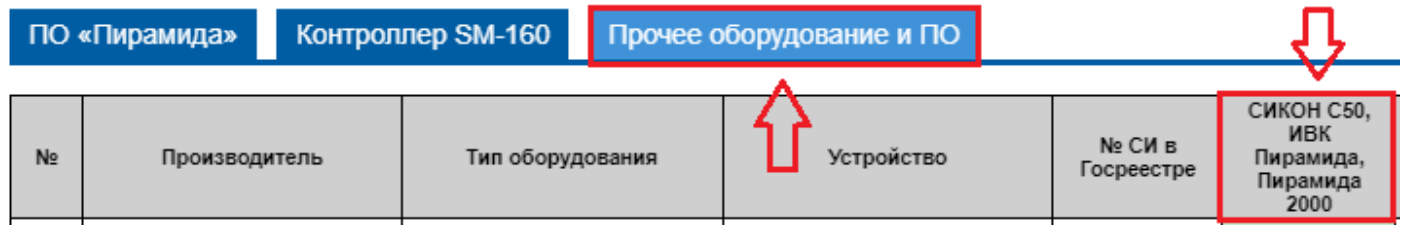

Возможен информационный обмен с другими устройствами, поддерживающими открытые протоколы обмена.

Для связи по радиоканалу и PLC используются внешние модемы, УСПД обеспечивает управление модемом и адресацию сети устройств в зависимости от типа конкретного модема.

### **1.5 Технические характеристики**

1.5.1 Основные технические и метрологические характеристики

Таблица 1.2 – Метрологические характеристики

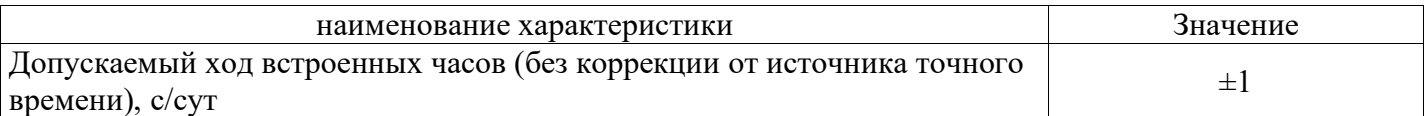

Таблица 1.3 – Основные технические характеристики

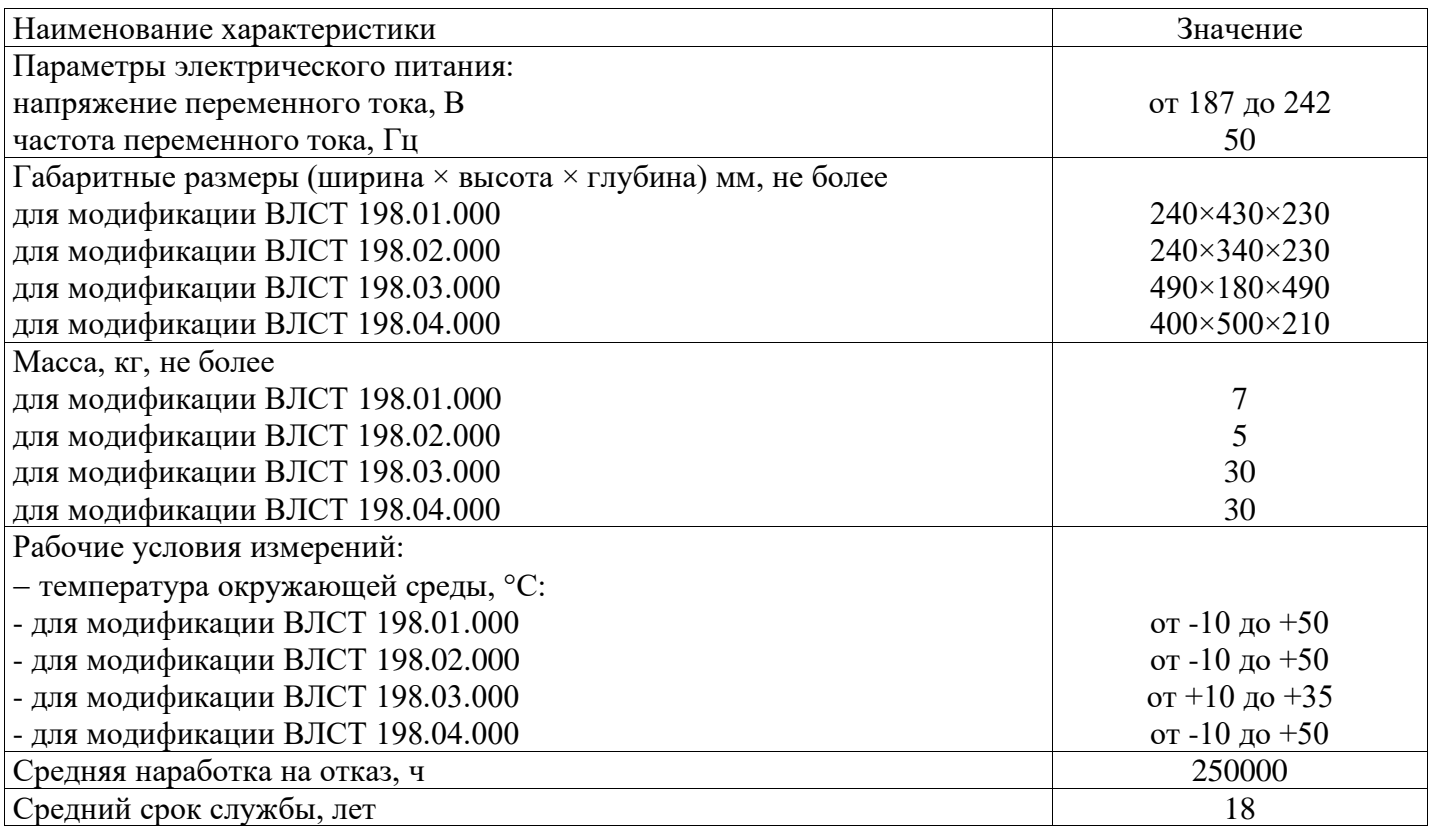

Пределы допускаемой абсолютной погрешности измерения текущего времени (системное время) в автономном режиме за сутки в рабочих условиях, с:  $\pm 3.5$ .

1.5.2 Внешние интерфейсы

УСПД обеспечивает работу по следующим внешним интерфейсам:

- Ethernet 100Base-T, TCP/IP;
- $-$  RS-232
- $-$  RS-485:

Коммуникационные (интерфейсные) модули, реализующие последовательные интерфейсы, устанавливаются в кроссовых отсеках соответствующих модификаций. Расширение количества интерфейсов выполняется за счёт использования: Ethernet-сервера TCP/IP-COM и USB концентраторов, а также подключения измерительных преобразователей непосредственно на RS-485 интерфейсы УСПД.

Примечание: Интерфейсные модули устанавливаются по специальному заказу и не отражаются на модели исполнения УСПД. Модули выбираются в зависимости от характеристик (типа, качества и длины) существующих на объекте каналов связи.

Скорость работы по последовательному интерфейсу типа RS-232, задается программно из следующего ряда: 50, 100, 200, 300, 600, 1200, 2400, 4800, 9600, 19200, 56000, 115200 бит/с.

Скорость работы по последовательному интерфейсу типа RS-485 задается программно из следующего ряда: 50, 100, 200, 300, 600, 1200, 2400, 4800, 9600, 19200, 38400, 115200 бит/с.

1.5.3 Каналы последовательной связи

УСПД обеспечивает прием/передачу информации по каналам последовательной связи с

удаленной ЭВМ, как в локальном режиме, так, и в составе «Универсального аппаратно-программного комплекса приема/передачи данных «Пирамида».

Режимы обмена информацией:

- по регламенту (по меткам времени):

- спорадически;

 $-$  по запросу.

1.5.4 Расчетные и корректируемые параметры

УСПД обеспечивает весь перечень расчетных и корректируемых параметров, а также параметров настройки, приведенных в данном пункте. Обеспечена возможность изменения состава параметров по специальному заказу.

1) Расчетные параметры

УСПД поддерживают автоматизированный сбор со счетчиков и других измерителей, с хранением информации с параметрами, заявленными в таблице А.1 для:

- количество зон учета (временных тарифных зон) в сутки, не более.....12.

Время обработки и выдачи/установки состояния по протоколам МЭК 60870-5-104-2004, ГОСТ Р МЭК 60870-5-101-2006:

- сигналов телеуправления, не более................................400 мс.

УСПД поддерживает синхронизацию текущего времени, измеряемого УСПД (системное время) по следующим протоколам обмена с погрешостью:

- по протоколу NTP через Internet, не более......................300 мс.

Поддерживается индивидуальная конфигурация параметров передачи, наборов информации и карты адресов по каждому направлению передачи.

УСПД обеспечивают погрешность измерения/вычисления значений физических величин. поступающих по цифровым каналам от счетчиков, вычислителей, корректоров, расходомеров, устройств сбора и передачи данных (УСПД) или других средств измерений и специализированных контроллеров, составляющую  $\pm 1$  единица младшего разряда измеренного значения.

2) Параметры настройки

В состав основных параметров настройки УСПД входят:

- параметры распределения каналов учета;

- границы тарифных (временных) зон учета;

- параметры каналов сбора информации;

- значения расчетных периодов;

- текушее время:

- пароль и код оператора;

- другие параметры настройки, расчетные соотношения и константы, определяемые программным обеспечением и индивидуальными особенностями контролируемого объекта.

3) Служебные параметры

В состав служебных параметров, регистрируемых и хранимых в памяти УСПД, входят следующие основные параметры:

- включения и выключения питания – список 40 последних событий о пропадания (включения) питания УСПД, с указанием времени и даты;

- коррекция даты и системного времени – список 40 последних сообщений об изменениях даты и времени, с указанием операторов их производивших;

- изменения базы данных параметров - список 40 последних сообщений об изменениях параметров настройки, с указанием операторов их производивших;

- состояние каналов связи - текущая информация о скорости канала, протоколе и т.д.;

- другие служебные и технологические параметры.

1.5.5 Протоколы обмена

УСПД поддерживает следующие открытые протоколы обмена:

- ГОСТ Р МЭК 61870-5-101-2006;

- ГОСТ Р МЭК 61870-5-104-2006;

- $-Modbus/TCP:$
- Modbus/RTU;
- $-$  FTP;
- «Пирамида» (разработка АО ГК «Системы и технологии»);
- $-$  M<sub>H</sub> 62056 (DLMS/COSEM);
- $-$  XML.

1.5.6 встроенные энергонезависимые часы и флешь-память

УСПД содержат встроенные энергонезависимые часы реального времени, работа которых при отсутствии внешнего электропитания поддерживается встроенным литиевым элементом питания.

УСПД солержат встроенную энергонезависимую флешь-память, время сохранности информации при отсутствии внешнего питания не менее 10 лет.

1.5.7 Группы учета

УСПД обеспечивает возможность формирования групп учета путем алгебраического суммирования данных об электроэнергии и мощности по заданным каналам учета. В группу может входить 2 и более каналов учета. Максимальное количество групп зависит от модификации УСПД и равно половине количества каналов учета (ряд: 32, 64, 128, 256, 512, 1024, 1536, 3072). При этом предусмотрено, что один и тот же канал учета может входить одновременно в состав всех или нескольких групп. Номера каналов учета по группам, знаки суммирования, номера УСПД и т.п. входят в состав параметров настройки.

1.5.8 Ведение текущего астрономического времени и календаря

УСПД обеспечивает ведение текущего астрономического времени (секунды, минуты, часы) и календаря (число, месяц, год), учет зимнего и летнего времени, рабочих, нерабочих и прочих дней, длительности расчетного периода с помощью энергонезависимых часов. Продолжительность работы этих часов без внешних источников питания: не менее пяти лет.

УСПД позволяет производить коррекцию значения текущего (системного) времени других устройств, подключенных к нему: УСПД (контроллеров) и многофункциональных счетчиков (если данный тип счетчика поддерживает команду коррекции времени).

УСПД позволяет осуществлять установку перехода на летнее и зимнее время, а также рабочих, нерабочих и прочих дней. Сеансы перевода времени регистрируются и сохраняются в памяти УСПД.

УСПД может осуществлять синхронизацию времени от устройств синхронизации времени УСВ-1, УСВ-2 и УСВ-3 по интерфейсу RS-232. В качестве устройства синхронизации времени можно использовать другие устройства, имеющие аналогичные технические характеристики и протоколы обмена.

1.5.9 Электропитание

1) УСПД сохраняет работоспособность при электропитании от однофазной электросети переменного тока напряжением: 187...242 В, частотой:  $50 \pm 1$  Гц. В модификациях ВЛСТ 198.01.000, ВЛСТ 198.02.000 и ВЛСТ 198.04.000 предусмотрено 2 входа питания от двух секций шин, с возможностью питания как от двух входов, так и от одного входа;

2) Потребляемая мощность с полным набором модулей, в зависимости от модификации:

-для модификации ВЛСТ 198.01.000 не более 55 Вт;

-для модификации ВЛСТ 198.02.000 не более 40 Вт;

-для модификации ВЛСТ 198.03.000 не более 200 Вт;

-для модификации ВЛСТ 198.04.000 не более 100 Вт.

3) Для модификации ВЛСТ 198.01.000 при пропадании напряжения, питание УСПД переключиться на резервный источник бесперебойного питания, который поддерживает работу УСПД в течение не менее 2-х минут для корректного завершения работы операционной системы и всех программ.

4) После включения, перед стартом контроллер в модификации ВЛСТ 198.01.000, заряжает встроенный ионисторный резервный источник бесперебойного питания в течении 6,5 минут для дальнейшего обеспечения бесперебойной работы во время кратковременных (до 1 минуты) или корректного завершения работы в случае полного пропадания питания по двум основным вводам.

1.5.10 Показатели надежности

УСПД является восстанавливаемым, многофункциональным изделием, рассчитанным на непрерывный режим работы, и соответствует требованиям ГОСТ 27.003-90.

1) коэффициент технического использования, не менее: 0,97;

2) время восстановления работоспособности, не более: 2 ч;

1.5.11 Конструктивное исполнение корпуса

УСПД выпускаются в корпусах нескольких исполнений. Место размещения УСПД в соответствии с исполнением корпуса, степень защиты корпуса по ГОСТ 14254-2015 и способ охлаждения УСПД (естественная или принудительная конвекция) представлены в таблице 1.1. Габаритные размеры УСПД, а также его масса представлены в таблице 1.3.

#### **1.6 Состав УСПД**

Таблица 1.4 – Комплектность.

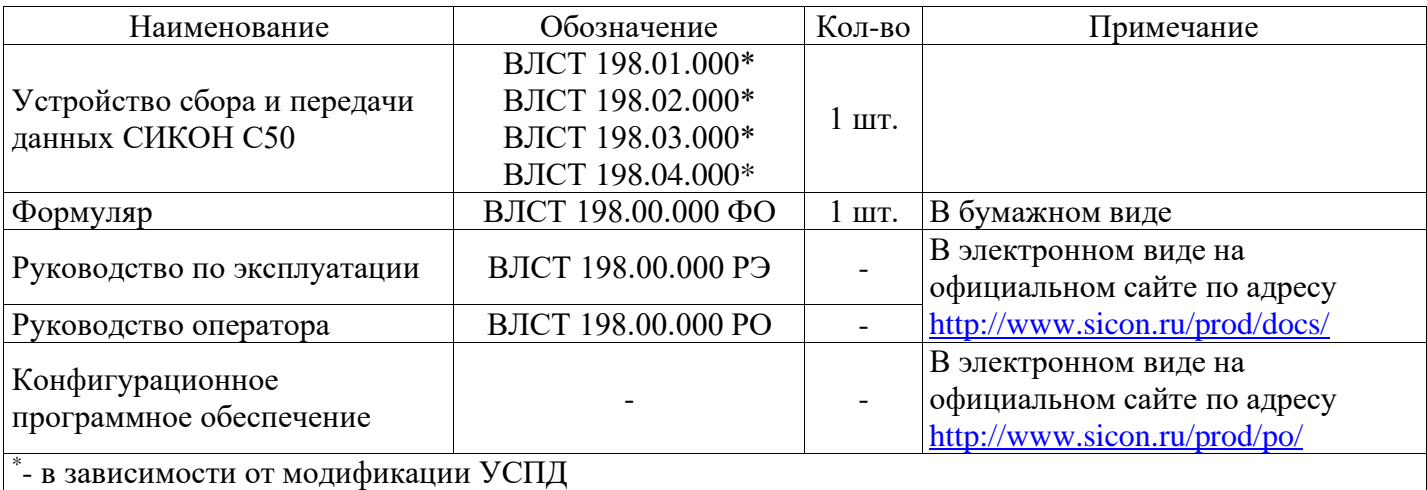

#### **Примечания:**

1) Наличие и количество CD-дисков определяется при заказе УСПД.

2) Интерфейсные модули устанавливаются по специальному заказу и не отражаются на модели исполнения УСПД. Модули выбираются в зависимости от характеристик (типа, качества и длины) существующих на объекте каналов связи.

#### **1.7 Устройство и работа**

### **1.7.1 Устройство и работа УСПД в модификациях ВЛСТ 198.01.000 и ВЛСТ 198.02.000**

УСПД в модификациях ВЛСТ 198.01.000 и ВЛСТ 198.02.000 состоит из двух функциональных блоков: базового блока и блока кроссового.

Базовый блок состоит из нескольких отсеков:

- вычислительный отсек;
- отсек модуля питания;
- отсек резервного питания (в модификации ВЛСТ 198.02.000 отсутствует).

В вычислительном отсеке установлен модуль пульта оператора (МПО), порядок работы с которым более подробно описан в приложении К. Для получения доступа к вычислительному отсеку следует откинуть в сторону (влево или вправо) верхнюю прозрачную крышку.

Отсек модуля питания находится под вычислительным отсеком и содержит модуль питания. Для получения доступа к отсеку модуля питания необходимо осторожно отвернуть влево вычислительный отсек, т.к. эти два отсека электрически соединены друг с другом гибкими кабелями.

В отсек резервного питания установлен модуль резервного питания, который необходим для поддержания работы УСПД, в случае пропадания основного питающего напряжения. Отсек открывается путем отворачивания двух винтов на верхней крышке отсека.

### Блок кроссовый

Блок кроссовый позволяет организовывать связь с внешними устройствами с помощью восьми универсальных каналов последовательной связи. Формирование физических уровней последовательных каналов осуществляется набором и установкой интерфейсных модулей в соответствующие порты (А1…D2), согласно карте заказа. Для получения доступа к блоку кроссовому следует откинуть в сторону (влево или вправо) верхнюю прозрачную крышку.

Внешний вид и габаритные размеры УСПД для модификаций ВЛСТ 198.01.000 и ВЛСТ 198.02.000 представлены в приложении Б, примеры подключения УСПД в данных модификациях представлены в приложении Д.

## **1.7.2 Устройство и работа УСПД в модификации ВЛСТ 198.03.000**

УСПД в модификации ВЛСТ 198.03.000 представляет собой системный блок промышленного УСПД. Общий вид и габаритные размеры УСПД для модификации ВЛСТ 198.03.000 представлены в приложении В.

### **1.7.3 Устройство и работа УСПД в модификации ВЛСТ 198.04.000**

УСПД в модификации ВЛСТ 198.04.000 представляет собой шкаф. Внешний вид и габаритные размеры УСПД для модификации ВЛСТ 198.04.000 представлены в приложении Г, пример подключения представлен в приложении Е.

### **1.8 Сведения о методиках (методах) измерений**

Встроенное Программное обеспечение УСПД среди прочих выполняемых функций выполняет измерение времени и синхронизацию шкал времени подчинённых контроллеров и измерительных преобразователей.

Собственную шкалу времени УСПД возможно корректировать посредством применения протоколов ГОСТ Р МЭК 60870-5-104-2004, ГОСТ Р МЭК 60870-5-101-2006, Modbus/TCP, Modbus/RTU, МЭК 62056 (DLMS/COSEM), XML, по протоколу «Пирамида», NMEA 0183, NTP и др.

Корректрировка шкал времени подчинённых контроллеров и измерительных преобразователей определяется применяемыми в них протоколами обмена и в данном руководстве не регламентируется.

При выполнении синхронизации собственной шкалы времени УСПД с источником времени при помощи конфигурационного программного обеспечения (входит в комплект СИ) по протоколу «Пирамида», с применением ЭВМ с ОС Windows не ниже версии 7, должны обеспечиваться погрешности установки времени не более 100 мс.

При выполнении синхронизации собственной шкалы времени УСПД с источником времени УСВ-2 рег. № 82570-21 по протоколу NMEA 0183, должны обеспечиваться погрешности установки времени не более 100 мс.

При выполнении синхронизации собственной шкалы времени УСПД с NTP-сервером посредством сети Internet, должны обеспечиваться погрешности установки времени не более 10 мс.

В остальных вариантах получения данных по коррекции собственной шкалы времени УСПД с применением вышеуказанных протоколов обмена не регламентируется.

Метод измерения погрешности корректировки собственной шкалы времени УСПД полностью идентичен описанному в ИЦРМ-МП-163-21 в разделе 11.

### **1.9 Пломбирование**

Пломбирование УСПД обеспечивает защиту от несанкционированного доступа.

На УСПД обязательно устанавливаются:

1) пломба изготовителя, которая служит для защиты от несанкционированного доступа;

2) Поверительное клеймо, которое содержит информацию о дате проведения поверки.

Помимо этого, на УСПД также могут устанавливаться дополнительные пломбы контролирующего субъекта или собственника УСПД.

Примечание. В качестве пломб могут быть использованы саморазрушающиеся наклейки.

# 2 ПРОГРАММНОЕ ОБЕСПЕЧЕНИЕ

УСПД имеют встроенное и конфигурационное программные обеспечения (далее также – ПО).

<span id="page-9-0"></span>Встроенное программное обеспечение состоит из операционной системы и пакета программ, с выделенной метрологической частью, обеспечивающих функционирование УСПД. в УСПД функционируют под управлением операционных систем Windows или Linux. Встроенное ПО представлено Win32-совместимым клиент-сервисным приложением «Пирамида 2000. Сервер», либо кроссплатформенным клиент-сервисным приложением «Пирамида 2,0. Сервер».

Часть встроенного ПО является метрологически значимым.

приборов исключает Конструкция возможность несанкционированного влияния на метрологически значимую часть встроенное ПО и измерительную информацию.

Конфигурационное ПО служит для настройки УСПД на объекте использования.

Конфигурационное ПО является метрологически не значимым.

Уровень защиты ПО от непреднамеренных и преднамеренных изменений - «высокий» в соответствии с рекомендациями Р 50.2.077-2014.

Идентификационные данные метрологически значимой части встроенного ПО приведены в таблине 2.1.

Таблица 2.1 - Идентификационные данные встроенного ПО

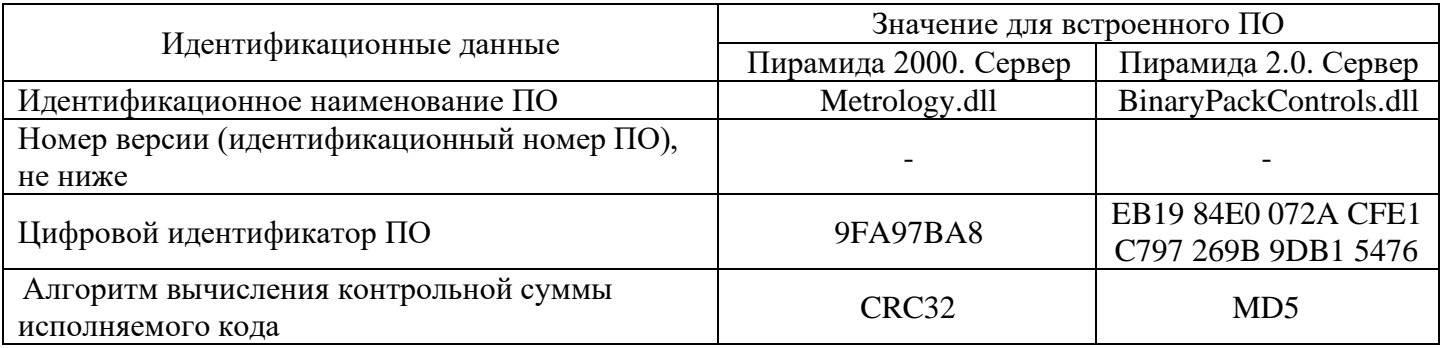

## **3 ИСПОЛЬЗОВАНИЕ ПО НАЗНАЧЕНИЮ**

## **3.1 Эксплуатационные ограничения**

<span id="page-10-0"></span>УСПД подключаются к однофазной двухпроводной сети переменного тока и предназначены для установки в местах, имеющих дополнительную защиту от влияния окружающей среды – помещения, специализированные шкафы и стойки, с рабочими условиями применения

1) температура окружающего воздуха:

– для модификаций ВЛСТ 198.01.000, ВЛСТ 198.02.000 и ВЛСТ 198.04.000: от минус 10 до + 50 °С;

– для модификации ВЛСТ 198.03.000: от +10 до +35 °С.

2) относительная влажность окружающего воздуха при 30 °С: до 90%;

3) атмосферное давление – от 84 до 106,7 кПа;

4) диапазон напряжений – от 187 до 242 В;

5) частота измерительной сети  $-$  (50 $\pm$ 1) Гц;

### **3.2 Подготовка изделия к использованию**

### **3.2.1 Меры безопасности при использовании УСПД**

1) К работам по монтажу, техническому обслуживанию и ремонту УСПД допускаются лица, изучившие эксплуатационную документацию на изделие, прошедшие инструктаж по охране труда и имеющие квалификационную группу по электробезопасности не ниже III для электроустановок до 1000 В.

2) Все работы, связанные с монтажом УСПД, должны производиться при отключенной сети. При замене сетевого предохранителя необходимо отключить УСПД от сети.

3) При проведении работ по монтажу и обслуживанию УСПД должны соблюдаться:

- Правила устройства электроустановок (ПУЭ);

- Правила по охране труда при эксплуатации электроустановок;

- Правила технической эксплуатации электроустановок потребителей (ПТЭЭП).

### **3.2.2 Распаковывание и осмотр**

Распаковать УСПД и все остальное оборудование в сухом помещении, и произвести внешний осмотр.

Проверить комплектность поставки согласно таблице 1.5, произвести наружный осмотр УСПД, убедиться в отсутствии механических повреждений, наличии и сохранности пломб.

### **3.2.3 Монтаж и подключение**

1) Установить и закрепить УСПД на заранее подготовленном месте, согласно настоящему РЭ и требований проектной документации объекта.

Место установки УСПД должно обеспечивать возможность его беспрепятственного обслуживания.

При установке УСПД в модификациях ВЛСТ 198.01.000 и ВЛСТ 198.02.000 необходимо обеспечить возможность доступа к разъемам и элементам под вычислительным отсеком. Вычислительный отсек откидывается влево, с правой стороны УСПД есть специальная выемка, с помощью которой с использованием инструмента (например, отвертки) необходимо открыть защелку.

2) Установить интерфейсные модули (при наличии) и подключить внешние кабели и линии связи согласно настоящему РЭ и требований проектной документации объекта.

3) Подключить к УСПД линию (линии) питающего напряжения.

4) Произвести внешний осмотр УСПД, убедиться в отсутствии повреждений в цепи заземления корпуса.

5) Подать питающее напряжение на контроллер. При этом у контроллера в модификации ВЛСТ 198.01.000 должны зажечься только светодиоды-индикаторы наличия питающих напряжений и старт контроллера произойдет после первичного накопления энергии ионисторным резервным источником бесперебойного питания.

Протестировать работу индикаторов контролера.

6) После положительных результатов тестирования УСПД готов к работе.

# **4 ТЕХНИЧЕСКОЕ ОБСЛУЖИВАНИЕ И ТЕКУЩИЙ РЕМОНТ**

## **4.1 Техническое обслуживание**

<span id="page-11-0"></span>При включении, после устранения неисправностей и ремонта, проверить техническое состояние УСПД.

Перечень основных проверок технического состояния приведен в таблице 4.1.

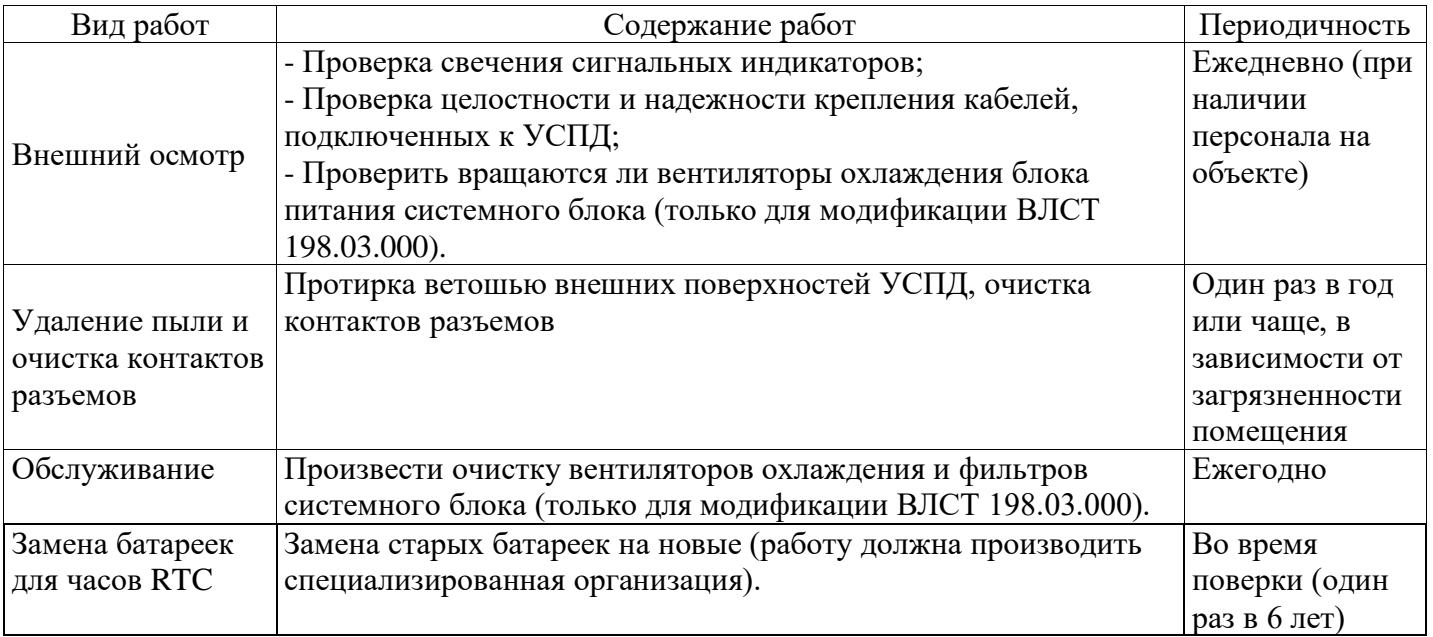

## **4.2 Текущий ремонт**

Перечень возможных неисправностей и методы их устранения приведены в таблице 4.2. Таблица 4.2 – Возможные неисправности и методы их устранения.

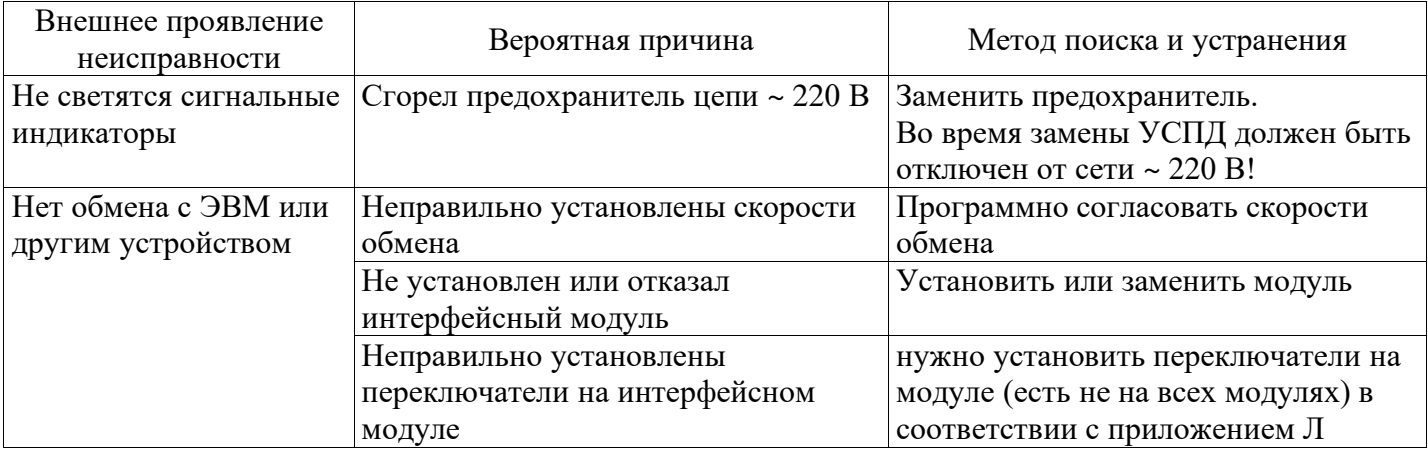

### **5 ТРАНСПОРТИРОВАНИЕ И ХРАНЕНИЕ**

## **5.1 Условия транспортирования**

<span id="page-12-0"></span>УСПД должен транспортироваться в упаковке завода-изготовителя. Во время транспортирования должны соблюдаться следующие условия:

температура окружающей среды:

- при транспортировании модификации ВЛСТ 198.03.000: от минус 25 до + 55 °С;

- при транспортировании модификаций ВЛСТ 198.01.000, ВЛСТ 198.02.000 и ВЛСТ 198.04.000 от минус 50 до + 70 °С;

относительная влажность воздуха при 30° С до 95 %;

атмосферное давление от 84 до 106,7 кПа (от 630 до 800 мм рт. ст.).

транспортные тряски с максимальным ускорением: 30 м/с<sup>2</sup>; при частоте: от 80 до 120 ударов в минуту.

### **5.2 Условия хранения**

УСПД должен храниться в отапливаемом помещении в упаковке завода-изготовителя при температуре воздуха от 5 до 40 °С и относительной влажности воздуха при 25° С: не более 80%.

Распаковку УСПД, находившихся при температуре ниже 0 °С, необходимо производить в отапливаемом помещении, предварительно выдержав их в не распакованном виде в нормальных климатических условиях в течение 24 ч. Размещение упакованных УСПД вблизи источников тепла запрещается.

Расстояния между стенами, полом помещения и упакованным УСПД должно быть не менее 0,1 м. Хранить упакованные УСПД на земляном полу не допускается. Расстояние между отопительными приборами помещения и упакованным УСПД должно быть не менее 0,5 м.

Отметки о постановке изделия на хранение и снятии его с хранения заносятся в таблицу 12.1.

## **6. ГАРАНТИИ ИЗГОТОВИТЕЛЯ**

<span id="page-12-1"></span>6.1 Предприятие-изготовитель гарантирует соответствие изделия требованиям Технических условий ТУ 4222-050-10485056-16 при соблюдении условий транспортирования, хранения, монтажа и эксплуатации, установленных в эксплуатационных документах на УСПД (ВЛСТ 198.00.000 ФО и ВЛСТ 198.00.000 РЭ).

6.2 Гарантийный срок эксплуатации изделия: 12 месяцев со дня ввода в эксплуатацию (может быть увеличен до 60 месяцев по согласованию с заказчиком и указывается в формуляре на изделие).

6.3 Гарантийный срок хранения изделия: 6 месяцев со дня выпуска. По истечении гарантийного срока хранения начинает использоваться гарантийный срок эксплуатации независимо от того, введено изделие в эксплуатацию или нет.

6.4 В течение срока действия гарантийных обязательств предприятие-изготовитель обязуется безвозмездно производить ремонт изделия или осуществлять его гарантийную замену при соблюдении потребителем условий хранения и эксплуатации, а также сохранности пломбы предприятия-изготовителя.

6.5 Предприятие-изготовитель не несет ответственности за повреждения изделия вследствие неправильного его транспортирования, хранения и эксплуатации, а также за несанкционированные изменения, внесенные потребителем в технические и программные средства изделия.

## **7 УТИЛИЗАЦИЯ**

<span id="page-12-2"></span>УСПД не подлежит утилизации совместно с бытовым мусором по истечении срока их службы, вследствие чего необходимо:

- составные части УСПД и потребительскую тару сдавать в специальные пункты приема и утилизации электрооборудования и вторичного сырья, действующие в регионе потребителя.

- батарейки сдавать в пункты приема аккумуляторных батарей.

За дополнительной информацией следует обращаться в местную службу утилизации отходов.

### **ПРИЛОЖЕНИЕ А Основные расчетные параметры УСПД**

# <span id="page-13-0"></span>Глубина хранения – количество значений параметров, по умолчанию. Глубина хранения всех параметров зависит от настроек программного обеспечения и может быть изменена.

Таблица А.1 – Основные расчетные параметры УСПД.

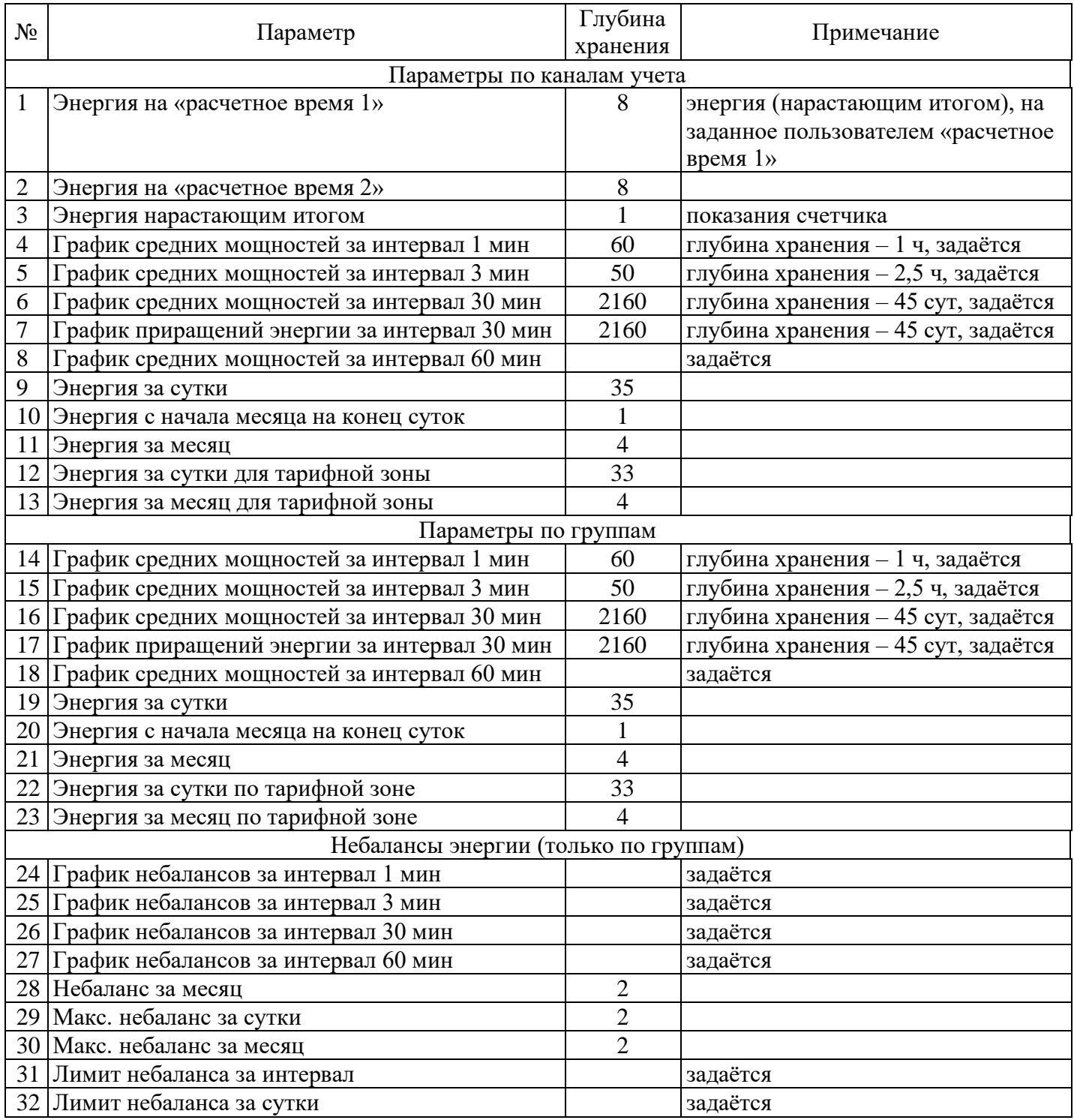

## **ПРИЛОЖЕНИЕ Б**

### <span id="page-14-0"></span>**Внешний вид, размеры и основные элементы УСПД в модификациях ВЛСТ 198.01.000 и ВЛСТ 198.02.000**

### **Б.1 Общий вид и размеры УСПД**

Общий вид УСПД в модификации ВЛСТ 198.01.000 представлен на рисунке Б.1, для модификации ВЛСТ 198.02.000 - на рисунке Б.2. Блоки, отсеки, и основные элементы УСПД представлены в таблице Б.1. Габаритные и установочные размеры УСПД для модификации ВЛСТ 198.01.000 представлены на рисунке Б.3, для модификации ВЛСТ 198.02.000 - на рисунке Б.4.

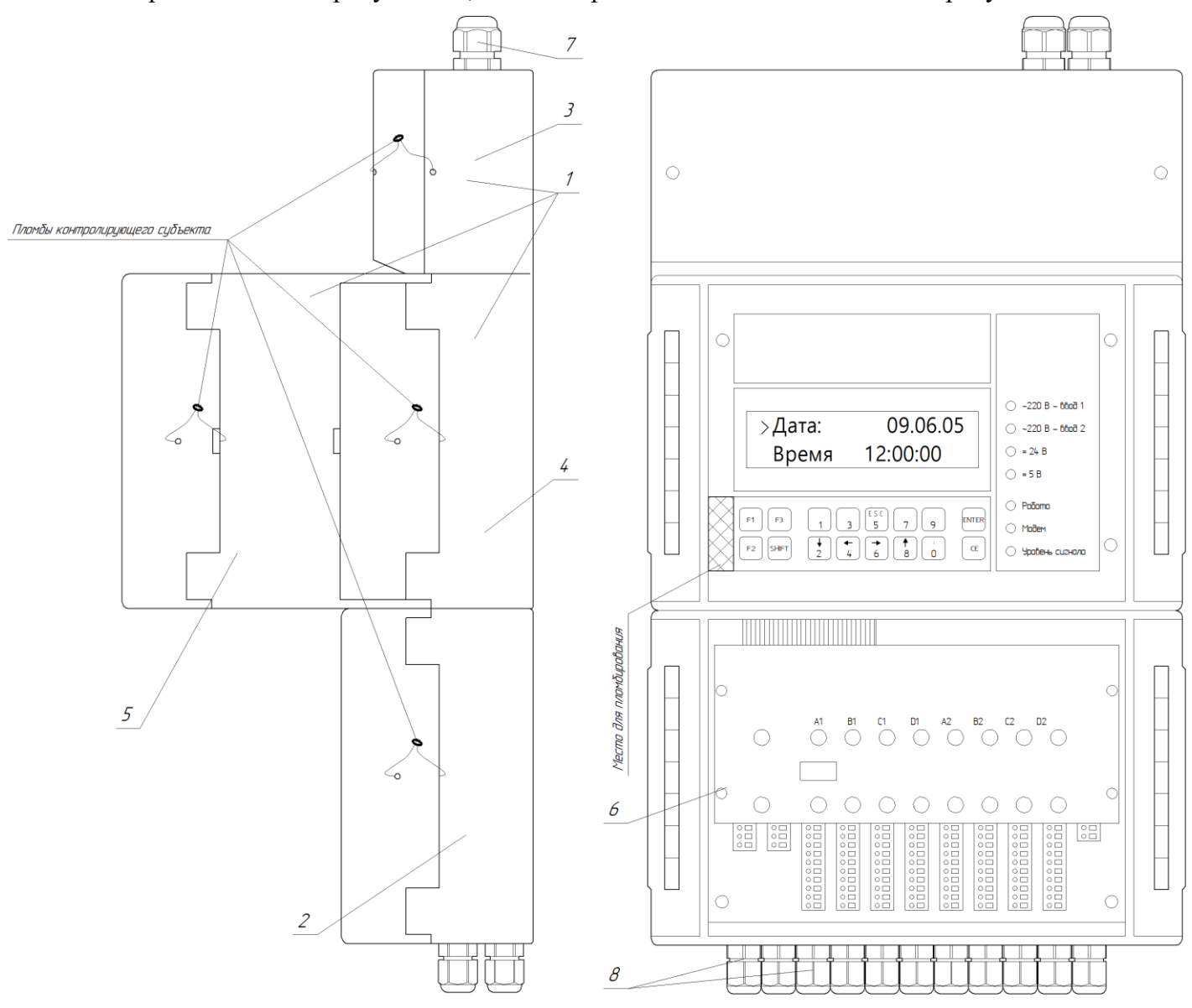

Рисунок Б.1 – Общий вид УСПД в модификации ВЛСТ 198.01.000

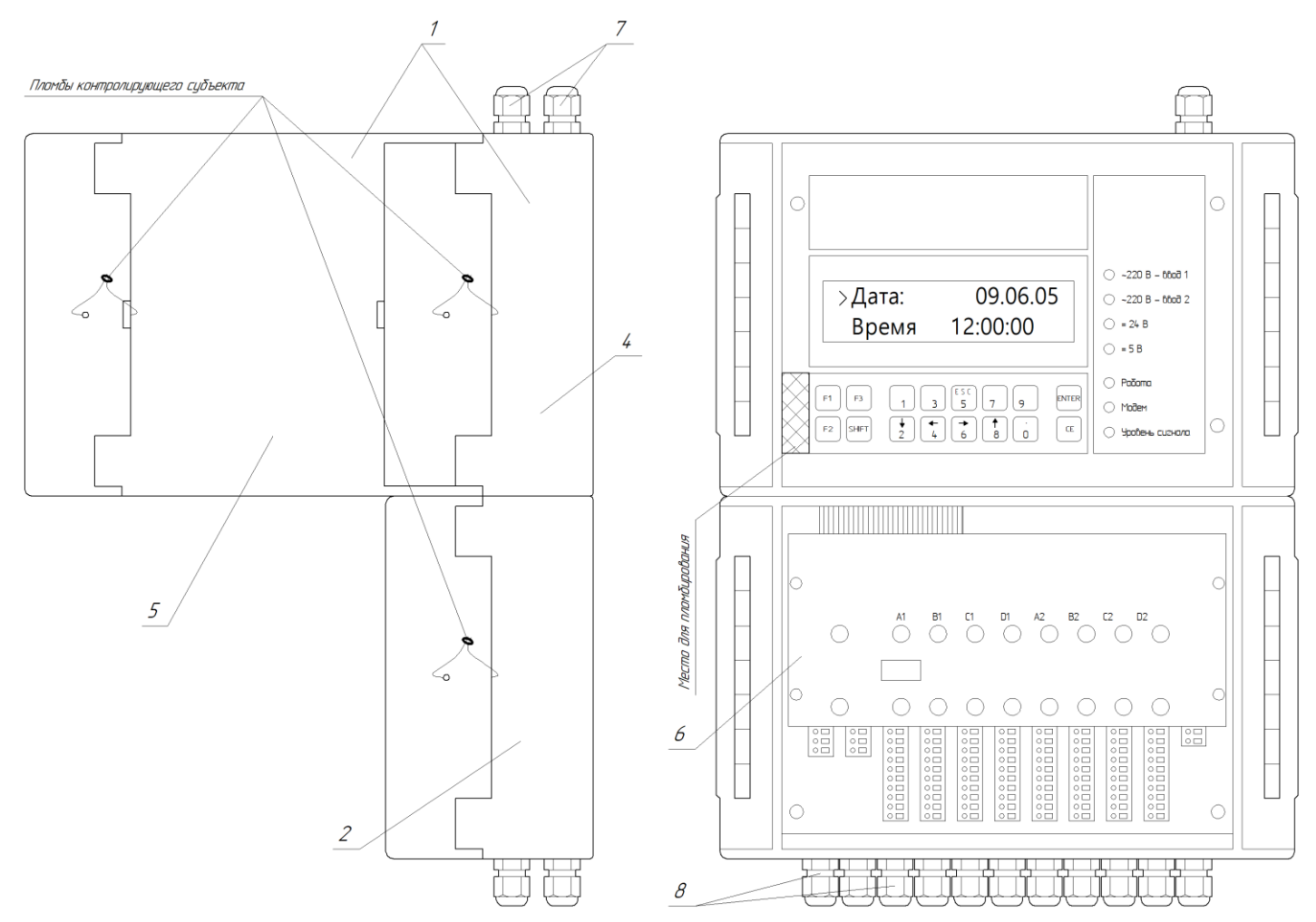

Рисунок Б.2 – Общий вид УСПД в модификации ВЛСТ 198.02.000

Таблица Б.1 – Блоки, отсеки и основные элементы УСПД в модификациях ВЛСТ 198.01.000 и ВЛСТ 198.02.000

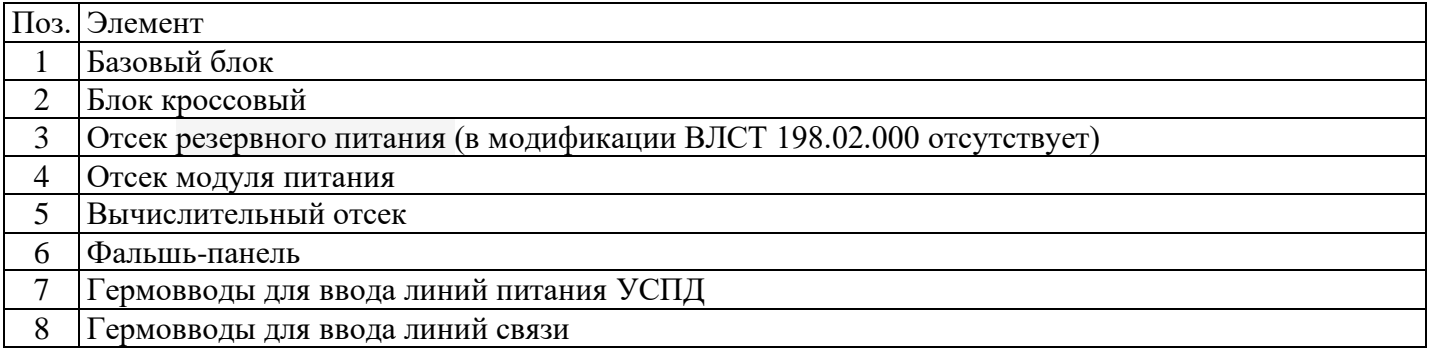

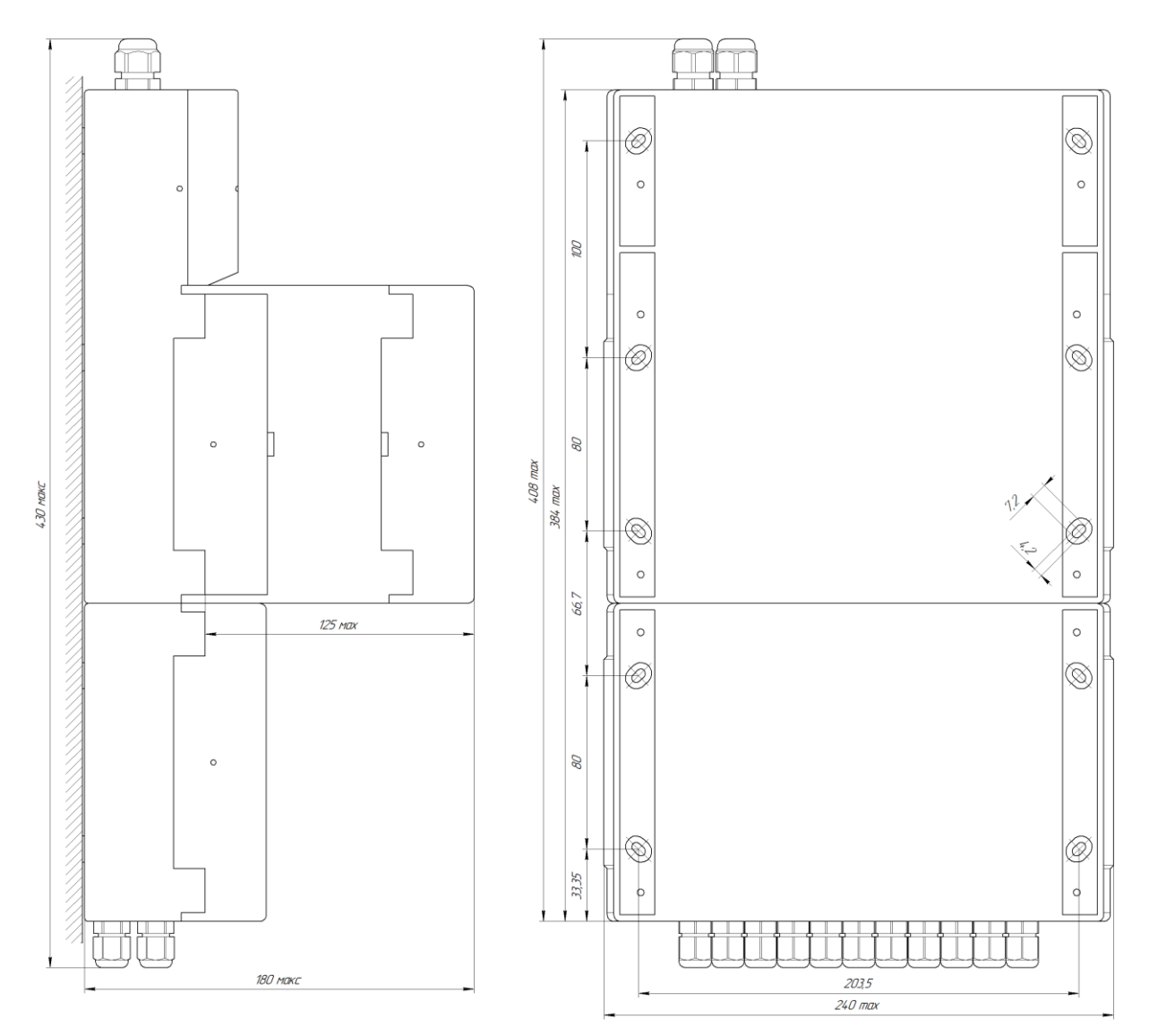

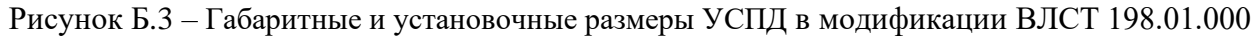

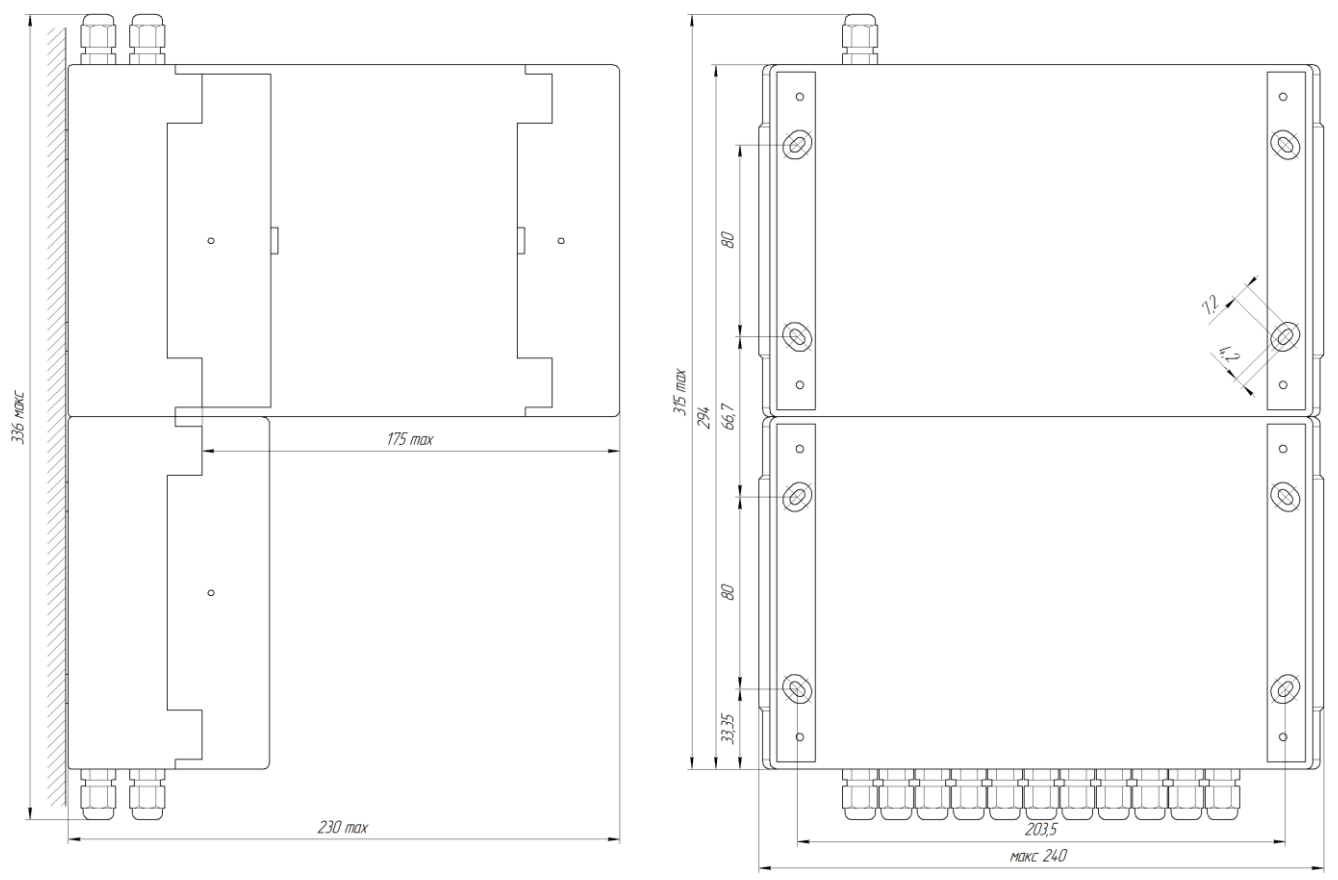

Рисунок Б.4 – Габаритные и установочные размеры УСПД в модификации ВЛСТ 198.02.000

# **Б.2 Внешние разъемы УСПД**

Внешние разъемы УСПД в модификациях ВЛСТ 198.01.000 и ВЛСТ 198.02.000 представлены на рисунке Б.5 и в таблице Б.2 (на рисунке УСПД показан условно без фальшь-панели и с повернутым вычислительным отсеком).

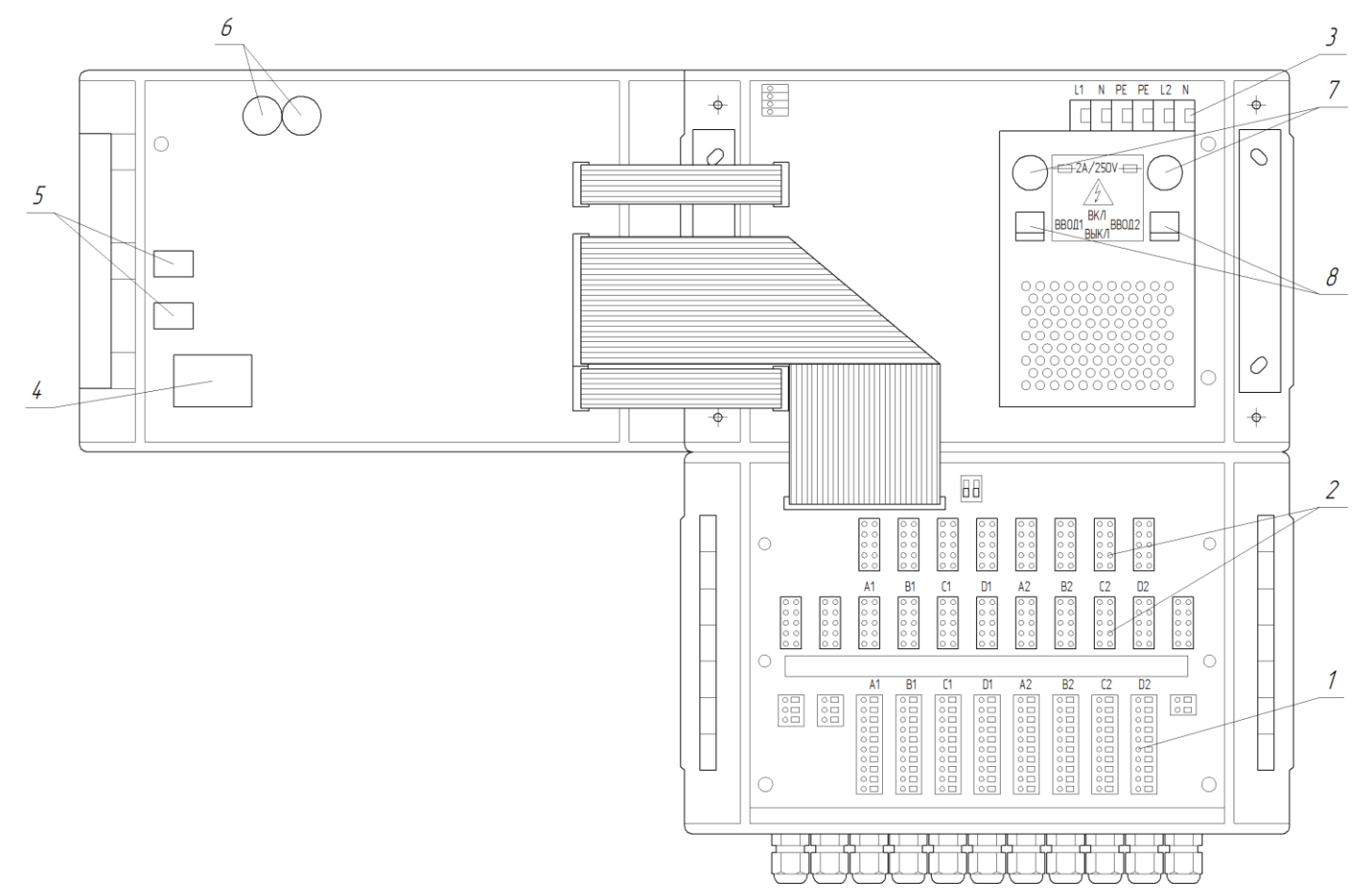

Рисунок Б.5 – Внешние разъемы УСПД в модификациях ВЛСТ 198.01.000 и ВЛСТ 198.02.000 Таблица Б.2 – Органы коммутации УСПД в модификациях ВЛСТ 198.01.000 и ВЛСТ 198.02.000

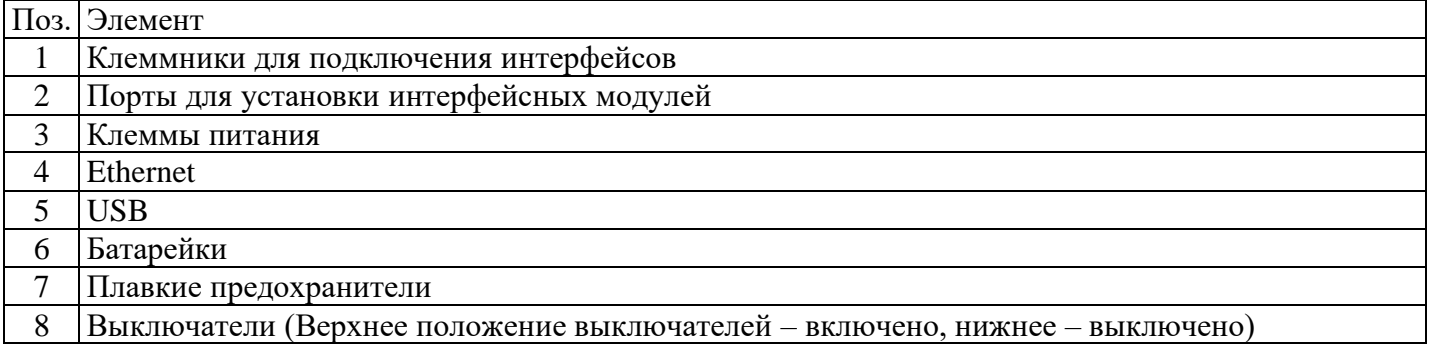

### **Б.2.1 Клеммники для подключения интерфейсов**

Контакты клеммных зажимов используются для подключения последовательных интерфейсов (линий связи до внешних устройств). Сечение провода, зажимаемого в клеммный зажим, не более: 1,5 мм<sup>2</sup>. Для подключения провода необходимо при помощи шлицевой отвертки нажать кнопку на верхней части клеммного зажима и вставить провод.

### Внешние цепи интерфейсов, выведенные на клеммные зажимы, для каналов: А1, В1, С1, D1, А2, B<sub>2</sub>, C<sub>2</sub>, D<sub>2</sub>.

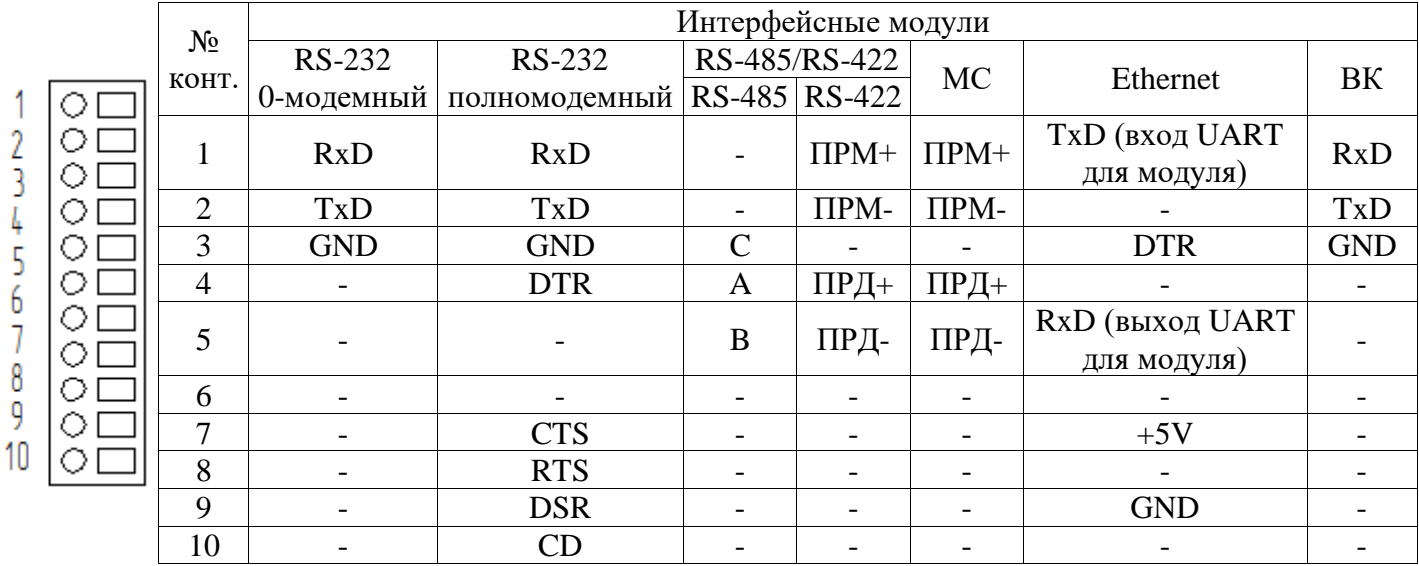

## Б.2.2 Клеммы питания

Клеммные зажимы используются для подключения питающих кабелей в модуль питания УСПД. Сечение провода, зажимаемого в клеммный зажим, не более: 2,5 мм<sup>2</sup>. Для подключения кабеля необходимо при помощи шлицевой отвертки нажать кнопку на верхней части клеммного зажима и вставить кабель.

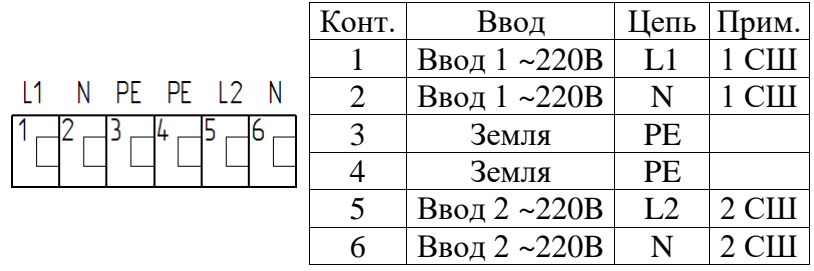

Внимание! Подключение двух секций шин осуществляется с общей нейтралью. Б.2.3 Подключение по интерфейсу Ethernet

Разъем Ethernet (RJ-45) для подключения УСПД в локальную сеть

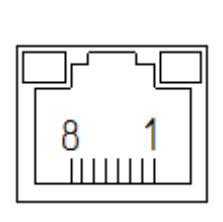

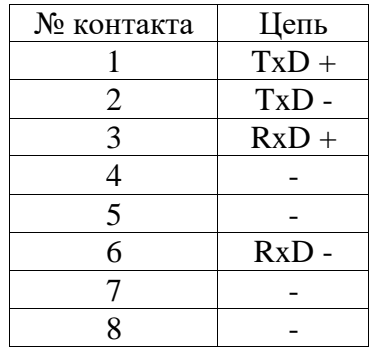

Б.2.4 Подключение USB устройств Разъем USB тип A

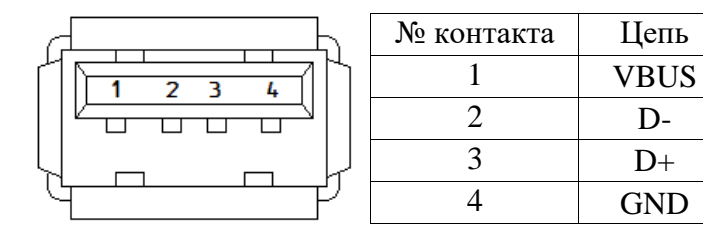

 $D$ -

 $D+$ 

## **ПРИЛОЖЕНИЕ В Общий вид и размеры УСПД в модификации ВЛСТ 198.03.000**

<span id="page-19-0"></span>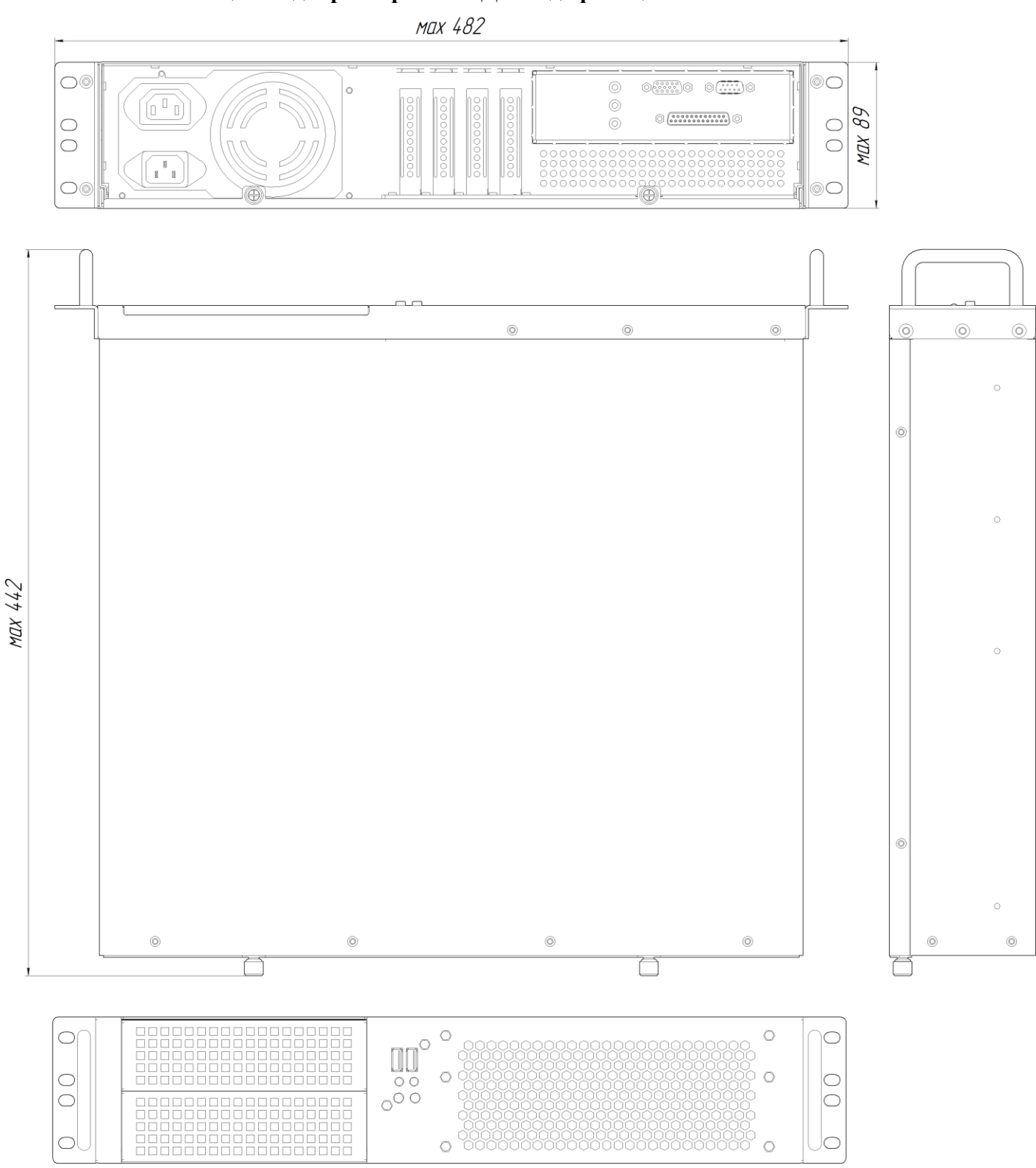

Рисунок В.1 – Общий вид УСПД в модификации ВЛСТ 198.03.000

## <span id="page-20-0"></span>**ПРИЛОЖЕНИЕ Г Внешний вид, размеры и основные элементы УСПД в модификации ВЛСТ 198.04.000**

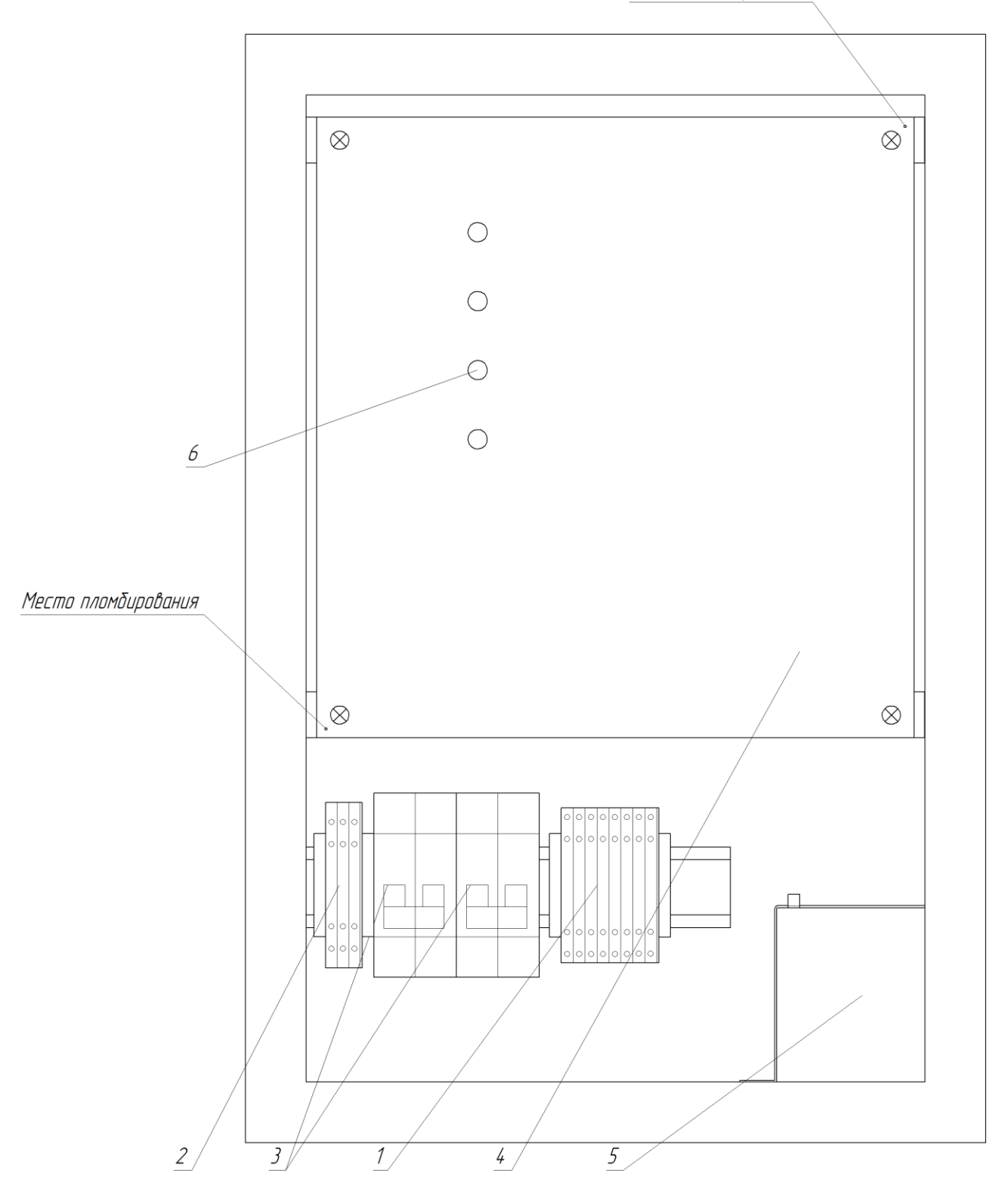

Место пломбирования

Рисунок Г.1 – Внешний вид УСПД в модификации ВЛСТ 198.04.000 Таблица Г.1 – основные элементы УСПД в модификации ВЛСТ 198.04.000

|             | Поз. Элемент                                               |
|-------------|------------------------------------------------------------|
|             | Клеммники для подключения интерфейсов                      |
|             | Клеммы питания                                             |
| $\mathbf 3$ | Автоматические выключатели                                 |
| 4           | Фальшь-панель                                              |
|             | Аккумуляторные батареи                                     |
| 6           | Функциональные индикаторы и индикаторы питающих напряжений |
|             |                                                            |

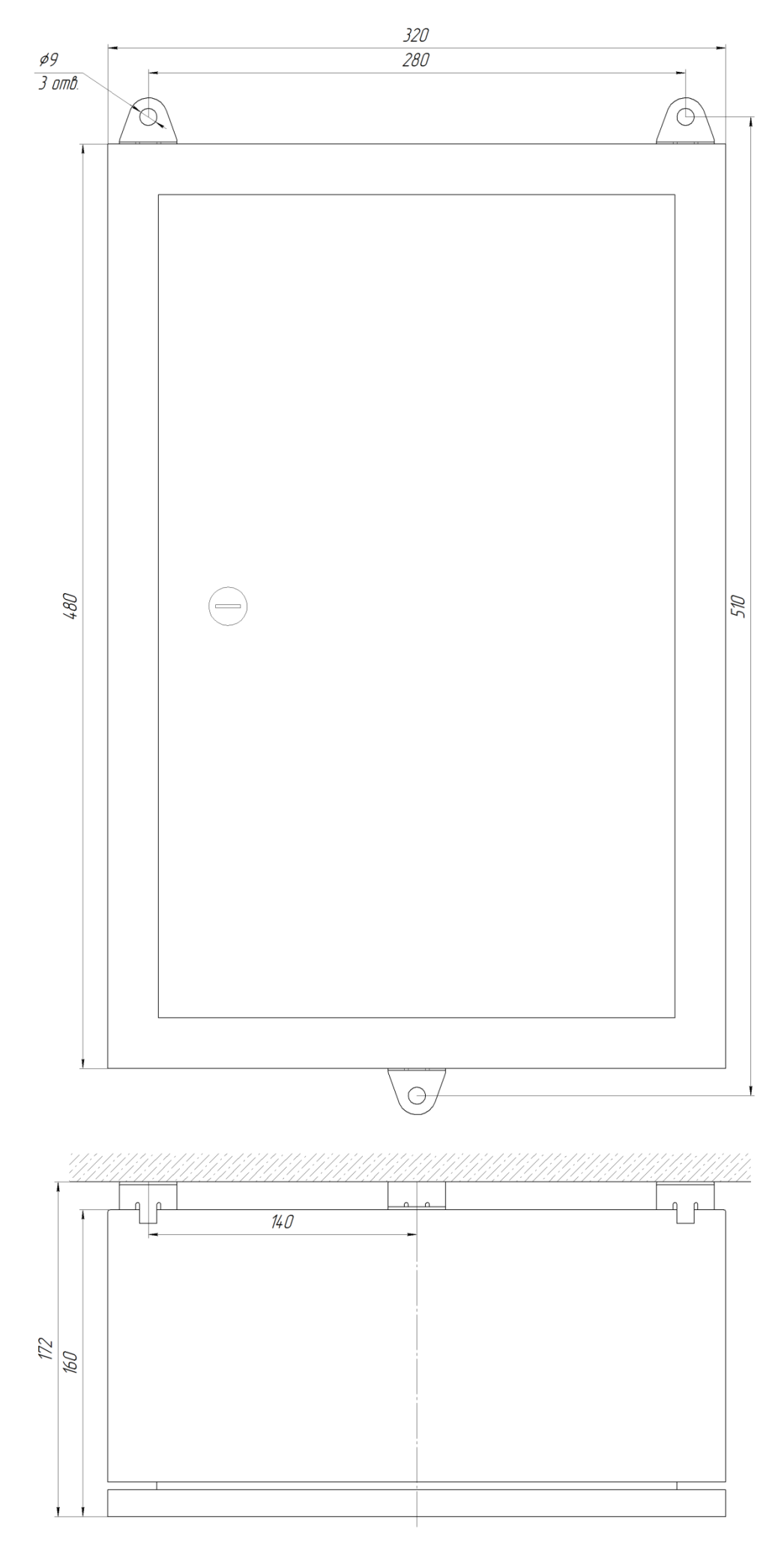

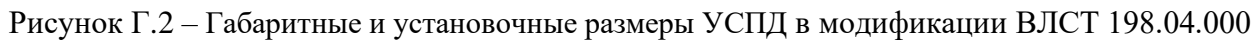

### <span id="page-22-0"></span>**ПРИЛОЖЕНИЕ Д Подключение питания и внешних устройств к УСПД в модификациях ВЛСТ 198.01.000 и ВЛСТ 198.02.000**

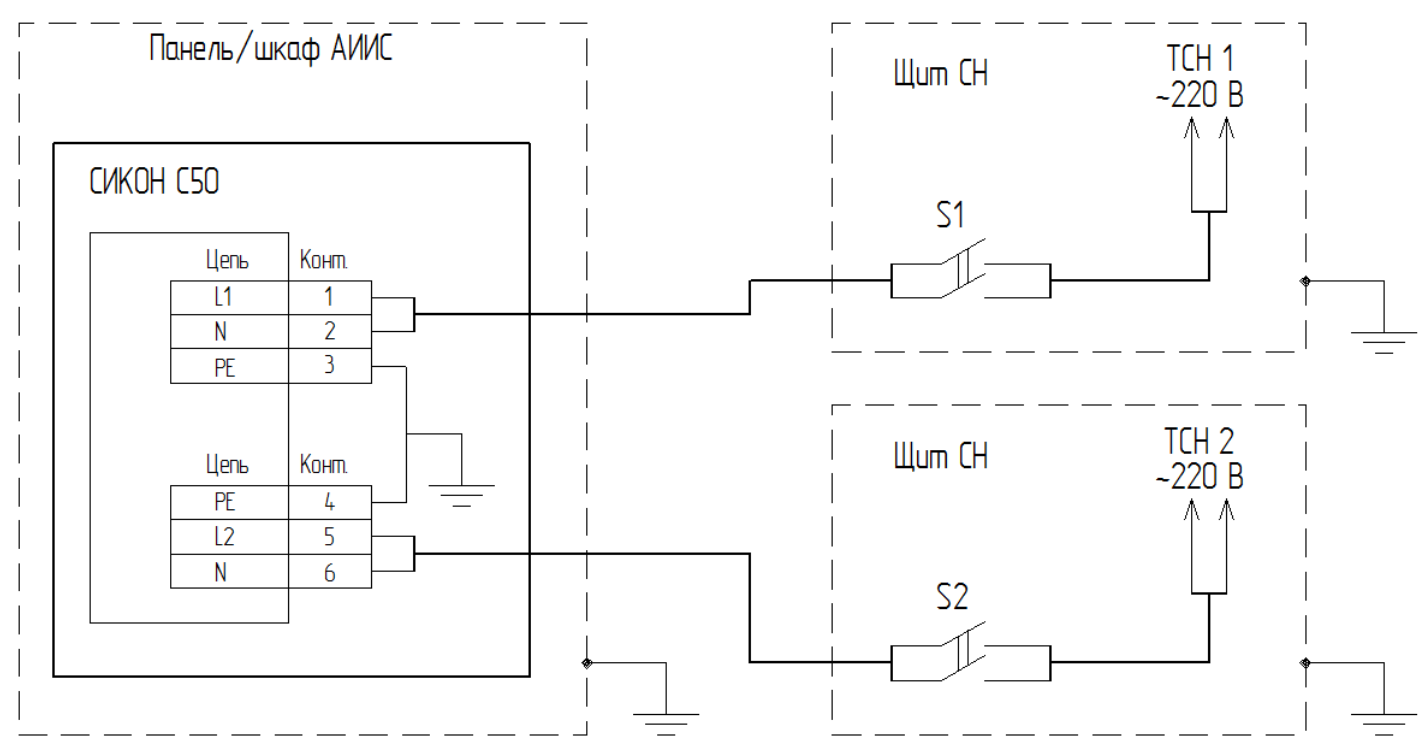

Рисунок Д.1 – Подключение УСПД в модификациях ВЛСТ 198.01.000 и ВЛСТ 198.02.000 к двум секциям питающих шин с общей нейтралью

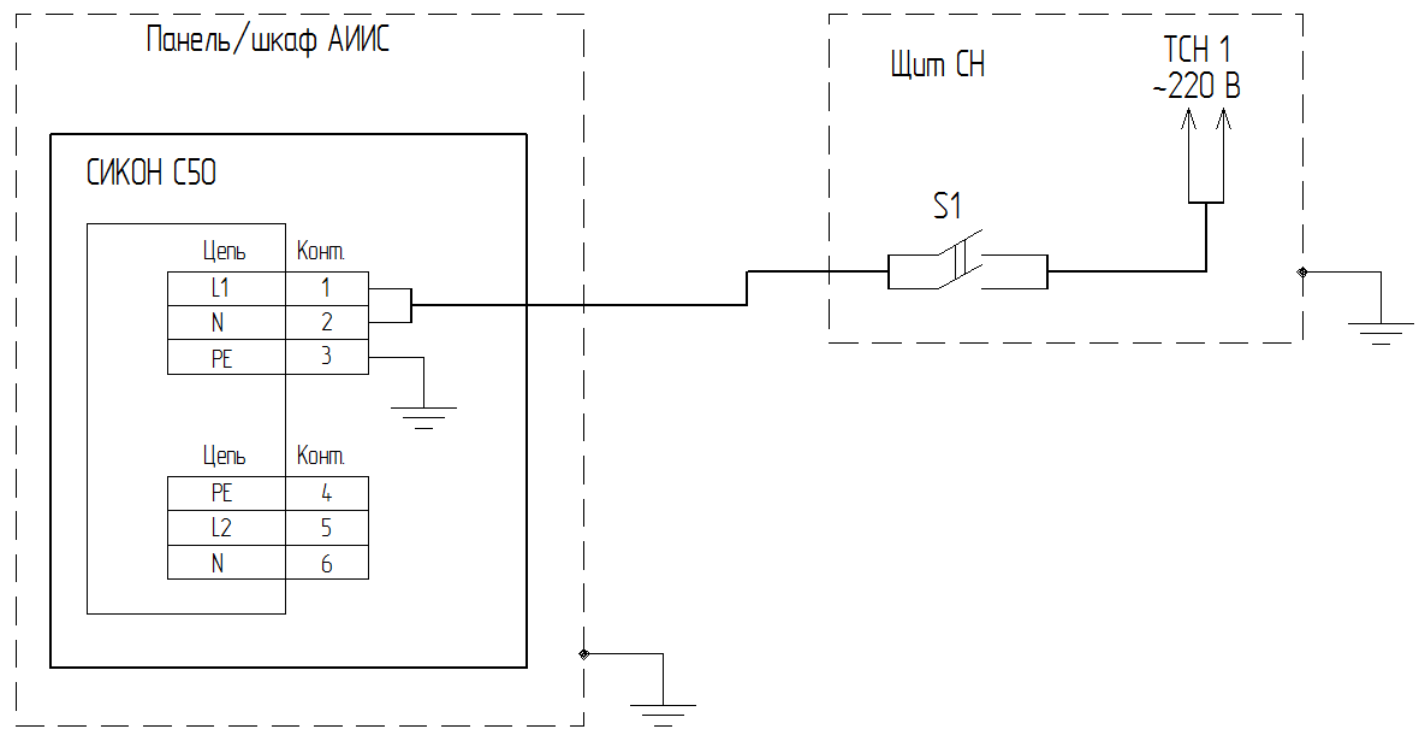

Рисунок Д.2 – Подключение УСПД в модификациях ВЛСТ 198.01.000 и ВЛСТ 198.02.000 к одной секции питающих шин

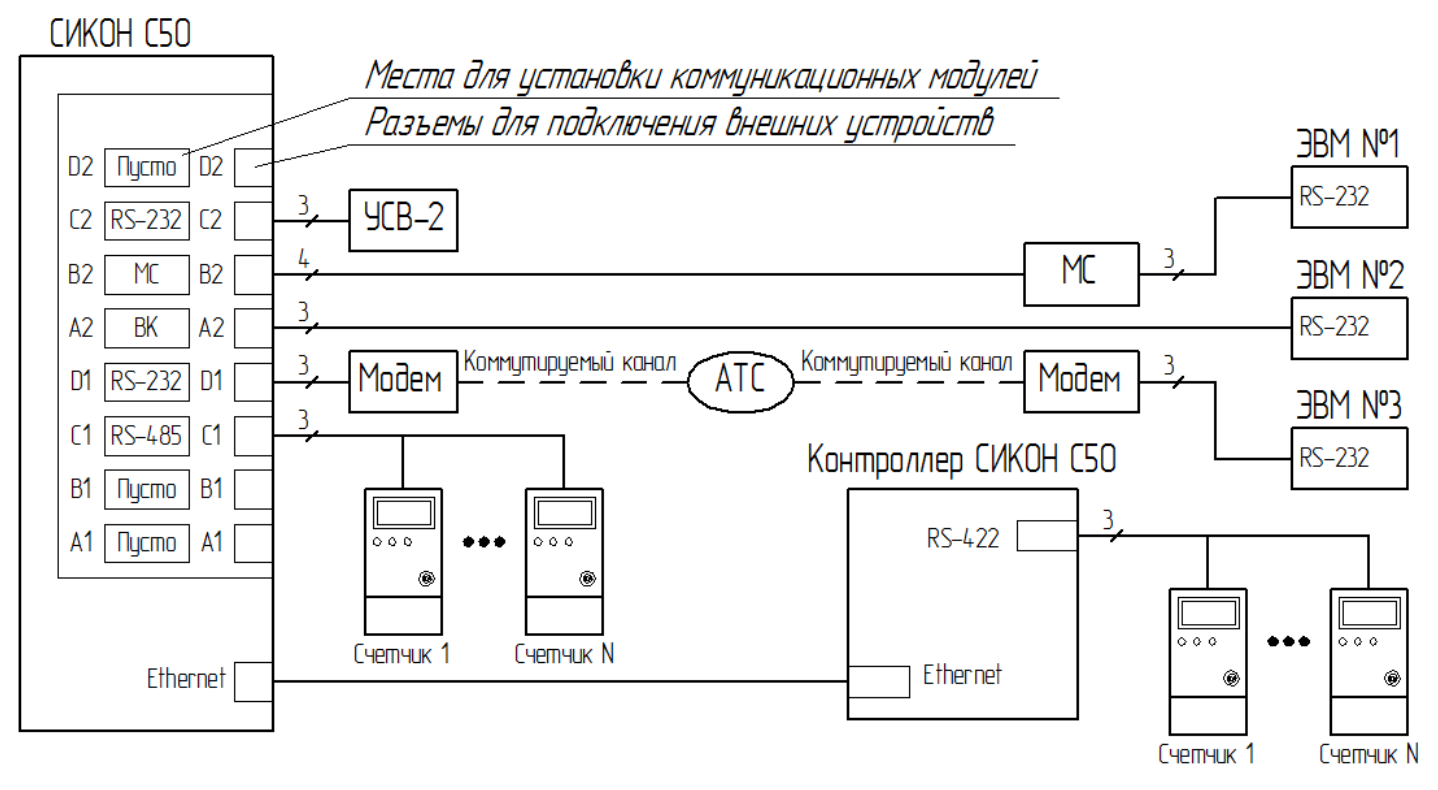

**Примечание.** В любой из портов (A1, B1, C1, D1, A2, B2, C2, D2) может быть установлен любой из интерфейсных модулей

Рисунок Д.3 – Схема подключения внешних устройств к УСПД в модификациях ВЛСТ 198.01.000 и ВЛСТ 198.02.000

## **ПРИЛОЖЕНИЕ Е Подключение к УСПД в модификации ВЛСТ 198.04.000**

<span id="page-24-0"></span>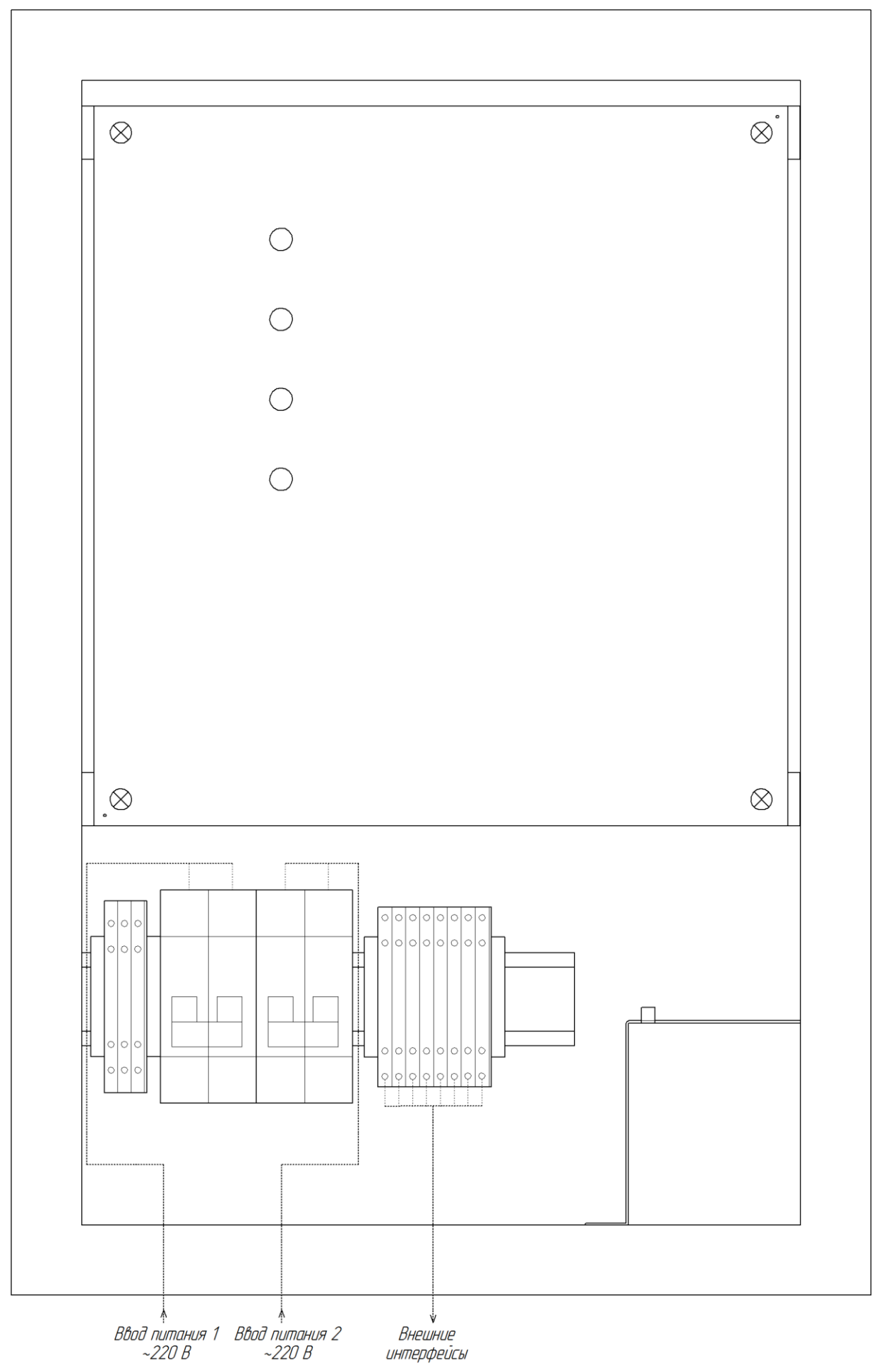

Рисунок Е.1 – Подключение к УСПД в модификации ВЛСТ 198.04.000

<span id="page-25-0"></span>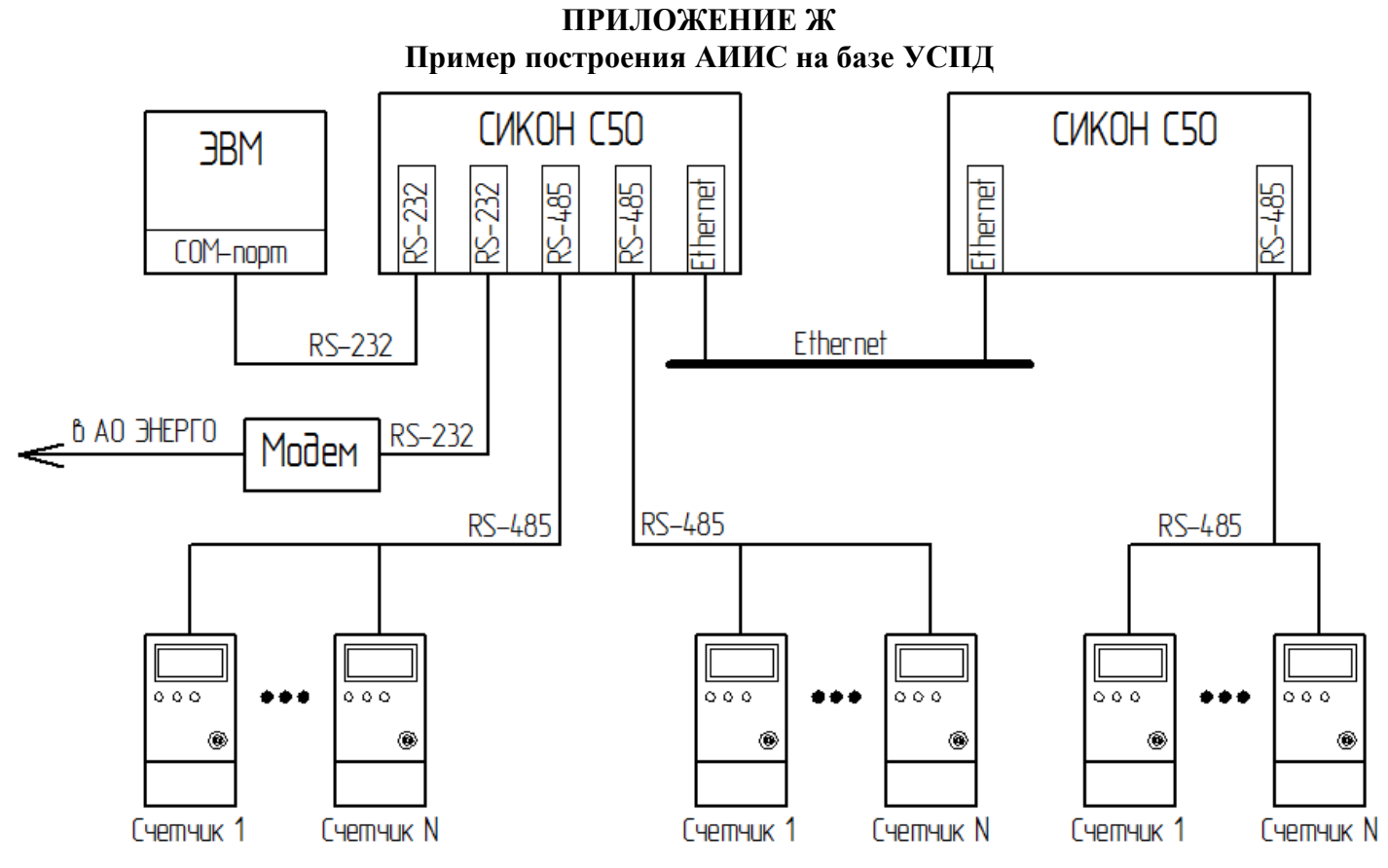

Рисунок Ж.1 - Пример построения АИИС на базе УСПД

### **ПРИЛОЖЕНИЕ И Порядок настройки УСПД с ЭВМ**

<span id="page-26-0"></span>В комплект обязательной поставки УСПД входит программное обеспечение «Базовый пакет» СИКОН С50», состоящий из модулей «Настройка сбора» и «Оперативный сбор». Перед началом работы с пакетом пользователь должен ознакомиться с Руководством оператора ВЛСТ 198.00.000 РО.

В УСПД заводом-изготовителем устанавливаются начальные значения конфигурируемых параметров (см. таблицу И.1). После изменения этих параметров их можно вернуть в начальное значение, выполнив «холодный» перезапуск УСПД.

Таблица И.1 – Начальные значения параметров

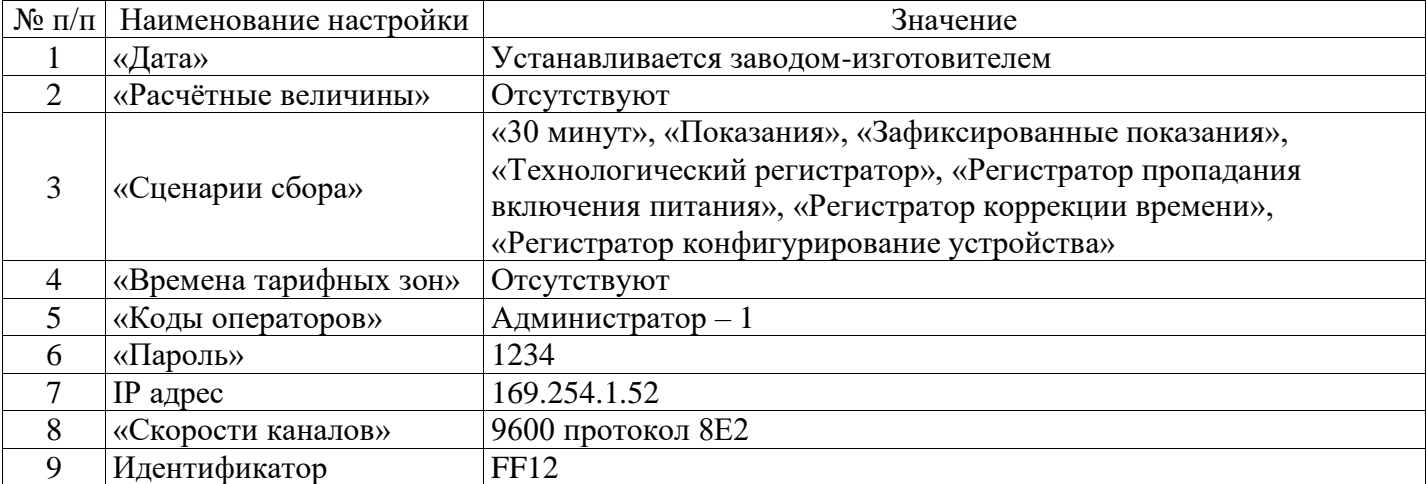

## **И.1 Подготовка к работе**

## **И.1.1 Описание конфигурации устройства**

Запустите программу «Настройка сбора». В соответствии с проектом АИИС объекта необходимо добавить и присвоить наименование устройству, а так же описать все его каналы учёта. Так же необходимо определить набор маршрутов до устройства.

## **И.1.2 Подключение**

Подключить ЭВМ к одному из последовательных портов согласно настоящему руководству по эксплуатации (Приложение Л). Запустить программу «Оперативный сбор».

## **И.1.3 Настройка COM-порта ЭВМ**

В меню «Настройки» выбрать пункт «COM-порт» и настроить соединение вашей ЭВМ с УСПД. Для настройки порта необходимо в появившемся окне указать номер порта ЭВМ, по которому осуществляется связь, скорость и протокол обмена. В случае модемного соединения необходимо указать строку инициализации модема

### **И.1.4 Установка даты и времени**

В меню «Управление» выбрать пункт «Дата и время на СИКОН». В появившемся окне отображается дата на ЭВМ и на УСПД. Существует три возможности установки времени:

- установка времени на УСПД по времени на ЭВМ;

- установка времени на ЭВМ по времени на УСПД;

- установка времени на УСПД вручную.

## **И.1.5 Настройка сети Ethernet**

В меню «Управление» выбрать пункт «Настройка сети». В появившемся окне следует указать: IP – адрес УСПД, маску подсети, основной шлюз либо установить флаг автоматического определения настроек сети УСПД. Кроме того, можно указать сетевое имя УСПД. По окончании настройки следует нажать кнопку «Запись».

## **И.1.6 Настройка портов УСПД**

В меню «Управление» выбрать пункт «Настройка портов», после чего в появившемся окне выполнить привязку логических портов УСПД, указав на каждом порту клиента и его параметры. При необходимости можно добавлять порты в конфигурацию УСПД.

Каждый из каналов может быть настроен на любого клиента – см. таблицу Ж.2.

Таблица И.2 – Примеры клиентов

| $N_2$     | Наименование | Примечание                                                             |
|-----------|--------------|------------------------------------------------------------------------|
| $\Pi/\Pi$ | клиента      |                                                                        |
|           | RS-232       | Протокол «Пирамида» (обмен с ЭВМ и контроллерами СИКОН                 |
|           |              | С1/С10/С50/С70 непосредственно или через маршрутизаторы СИКОН С30).    |
| 2         | Модем        | НЅ-модем, протокол «Пирамида» (обмен с ЭВМ и контроллерами СИКОН       |
|           |              | С1/С10/С50/С70 непосредственно или через маршрутизаторы СИКОН С30).    |
|           | Протокол     | Канал Ethernet, протокол «Пирамида» (обмен с ЭВМ и контроллерами СИКОН |
|           | TCP/IP       | С1/С10/С50/С70 непосредственно или через маршрутизаторы СИКОН С30).    |
|           | Клиенты      | Выделенные и коммутируемые каналы до устройств, не поддерживающих      |
|           | устройств    | протокол «Пирамида» (интеллектуальные счётчики, УСПД).                 |

По окончании настройки следует нажать кнопку «Запись».

## **И.1.7 Настройка сценариев сбора:**

В меню «Управление» выбрать пункт «Сценарии сбора». В УСПД уже определен ряд сценариев. В случае необходимости можно добавить дополнительные или удалить существующие.

Для каждого сценария определяется перечень параметров, которые опрашиваются с устройств, и моменты времени, в которые начинается и заканчивается выполнение сценария.

## **И.1.8 Описание списка устройств**

В меню «Управление» выбрать пункт «Список устройств». В окне необходимо добавить и описать подлежащие опросу устройства. Для каждого устройства необходимо определить: уникальный идентификатор, параметры доступа, список каналов, список маршрутов до устройства, а также, при необходимости, ряд специфических параметров, таких как: список групп, дискретных вводов и т.д.

Каждому устройству необходимо сопоставить набор сценариев сбора, в соответствии с которыми будет опрашиваться устройство.

## **И.1.9. Настройка расчётных величин**

В меню «Управление» выбрать пункт «Расчётные величины» и в появившемся окне задать набор расчётных величин и параметры их расчёта.

# **И.1.10. Привязка каналов учёта**

В меню «Управление» выбрать пункт «Список устройств». В окне необходимо сопоставить каналу УСПД канал либо группу, опрашиваемого устройства, или какую-либо расчётную величину УСПД.

## **И.2 Защита информации от несанкционированного доступа**

И.2.1 Смените коды операторов системы. Смену кодов оператора и пароля может производить только администратор.

Заводские установки:

Пароль: 1234;

Код администратора: 1;

Коды операторов: 2, 3, 4, 5, 6, 7, 8.

И.2.2 Смените пароль. Каждому пользователю, обладающему правом коррекции, сообщите пароль и индивидуальный код оператора (отличающийся от других). При коррекции данных УСПД зафиксирует код пользователя, производившего коррекцию.

### <span id="page-28-0"></span>**ПРИЛОЖЕНИЕ К Порядок работы с пультом оператора УСПД ВЛСТ 198.01.000 и ВЛСТ 198.02.000 К.1 Порядок работы с УСПД, с использованием встроенного пульта оператора** Общий вид пульта оператора представлен на рисунке К.1.

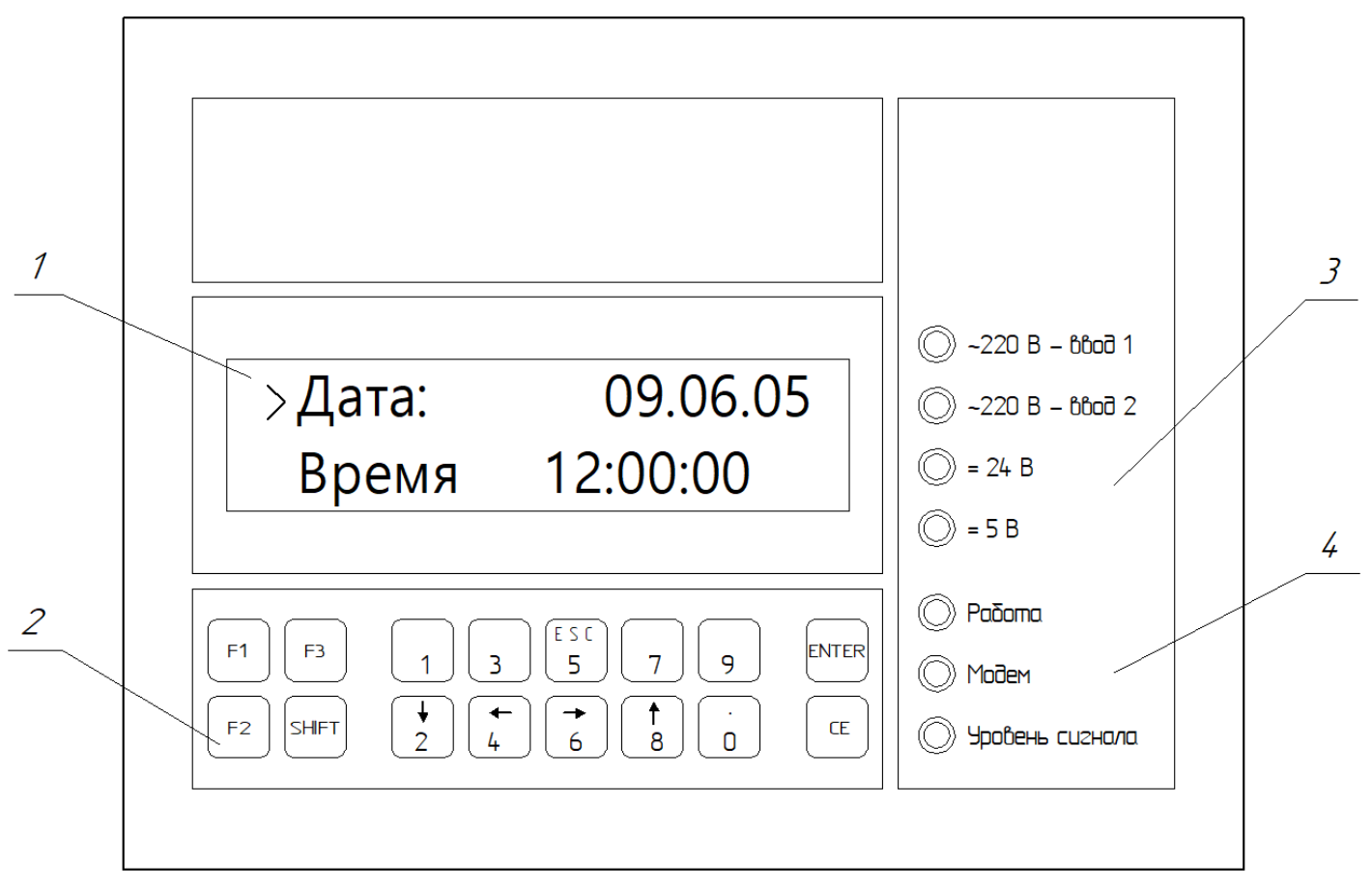

## Рисунок К.1 – Пульт оператора УСПД

Таблица К.1 – Органы управления и индикации пульта оператора

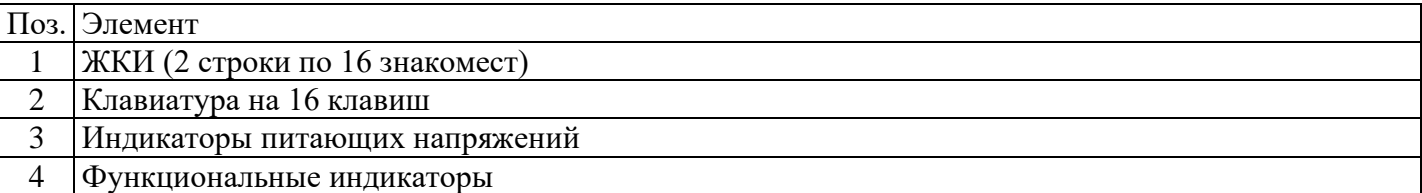

С пульта можно выполнять следующие действия:

1) просмотр параметров настройки сети и установки часов реального времени и даты;

2) контроль состояния УСПД (по индикаторам).

Для доступа к клавиатуре пульта оператора необходимо открыть (откинуть влево или вправо или снять) прозрачную крышку на передней панели УСПД. Крышка открывается с помощью защелок, расположенных с обеих стороны крышки. Защелка открывается путем ее отгибания в сторону (если нужно открыть левую защелку – то влево, если правую – то вправо) и поступательным перемещением к себе.

## **К.2 Общая организация интерфейса пульта**

## **К.2.1 Регистры**

На клавишах черным цветом отмечен нижний регистр, а красным – верхний регистр. Смена регистра осуществляется клавишей «SHIFT». Активный регистр определяется на индикаторе пульта с помощью курсора (символ «→» означает, что активным является нижний регистр, а символ «►» – активный верхний регистр).

## **К.2.2 Главное меню пульта оператора**

При включении УСПД на индикаторе пульта появляется список пунктов главного меню (в начальный момент времени на индикаторе отображается только две первые строки меню, представленные на рисунке К.2. Список меню приведен в таблице К.2.

Наименование пунктов главного меню на индикаторе Примечание Дата В поле выводится текущая дата В поле выводится текущее время >Настройки сети  $H$ астройка УСПД для работы в локальной сети  $>$ О контроллере Информация о УСПД и фирме изготовителе >Останов Меню перезапуска или выключения УСПД

Таблица К.2 – Главное меню пульта оператора

Примечание. Символ «>» означает, что данный раздел главного меню включает в себя несколько меню.

Текущая строка отмечена курсором (символом «→»). Для перемещения по странице необходимо использовать клавиши « $\uparrow$ » и « $\downarrow$ », делающие текущей следующую и предыдущую строки соответственно. Для перехода в подменю (строки, начинающиеся с символа «>»), необходимо навести курсор на требуемую строку, и нажать клавишу «→» на клавиатуре. Для выхода из подменю необходимо нажать клавишу «ESC». Для возврата из любого меню в главное меню можно воспользоваться комбинацией клавиш ESC+CE, при этом пульт вернется в начальное состояние (для продолжения работы необходимо ввести номер УСПД в сети, код и пароль оператора).

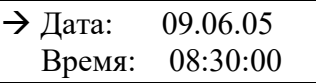

Рисунок К.2 – Начальный вид ЖКИ пульта оператора

### **К.2.3 Меню «Настройки сети»**

Меню «Настройки сети» содержит подменю, приведенные в таблице К.3. Таблица К.3 – Меню «Доступ»

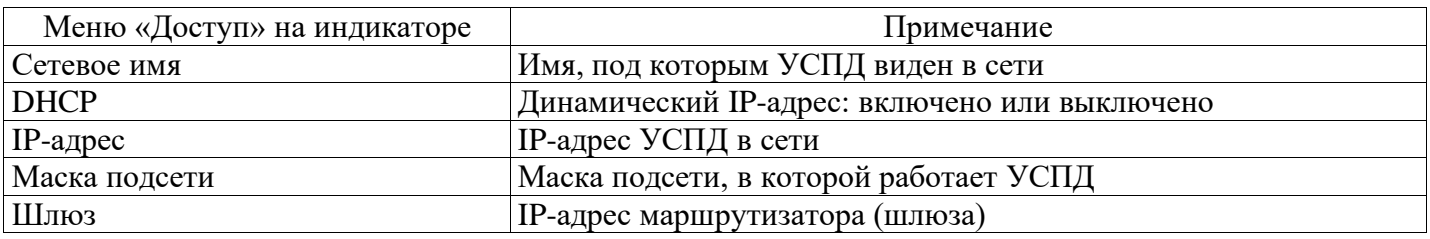

### **К.2.4 Меню «О контроллере»**

В меню «О контроллере» находится краткая информация о данном УСПД и предприятии изготовителе.

### **К.2.5 Меню «Останов»**

В данном меню находятся два подменю, которые позволяют перезапустить УСПД или полностью выключить.

Перезапуск необходим при возникновении каких-то непредвиденных технических проблем (например, зависание УСПД). Также перезапуск необходим для вступления в силу новых настроек сети.

Выключение УСПД необходимо для корректного завершения работы операционной системы. Также корректное завершение работы произойдет автоматически через одну минуту после отключения питающего напряжения. Все это время УСПД в модификации ВЛСТ 198.01.000 будет питаться от встроенного модуля резервного питания.

### ПРИЛОЖЕНИЕ Л

## Описание интерфейсных модулей, совместимых с УСПД

<span id="page-30-0"></span>Для организации связи УСПД с внешними устройствами используются интерфейсные модули, которые бывают различных типов.

Конфигурация модулей последовательных интерфейсов выбирается в зависимости от качества и длины существующих на объекте линий связи.

Л.1 Краткие характеристики интерфейсных модулей (ИМ)

Таблица Л.1 - Краткие характеристики интерфейсных модулей

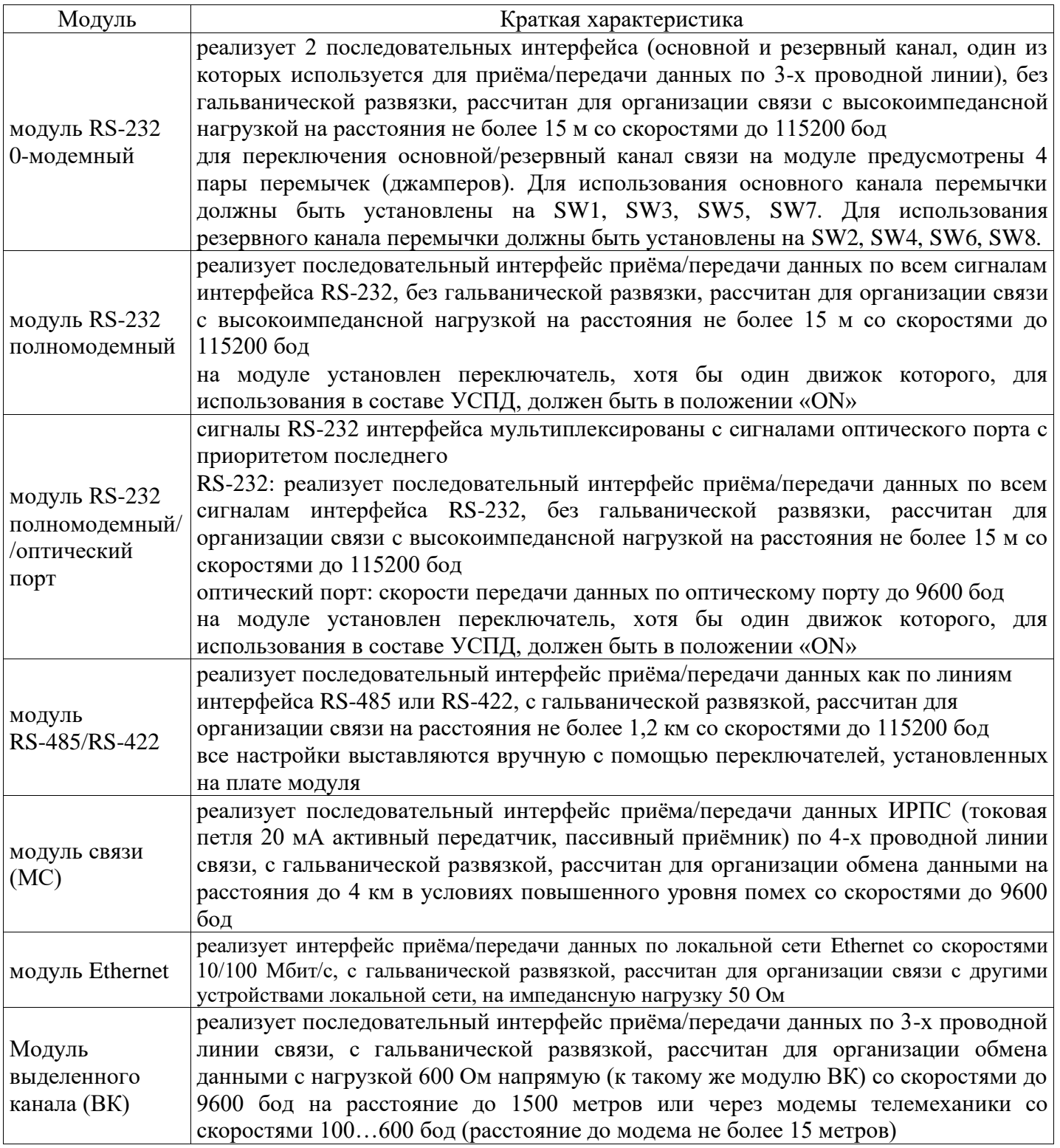

Л.2 Интерфейсный модуль RS-485/RS-422 Таблица Л.2 – Интерфейсный модуль RS-485/RS-422. Назначение переключателя

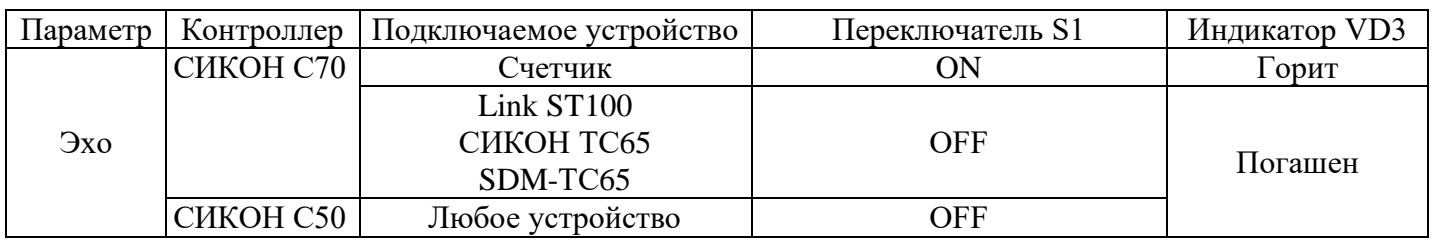

Примечание. Индикация работы эха осуществляется при помощи индикатора VD3, расположенного на плате модуля рядом с переключателем. Внешний вид интерфейсного модуля RS-485/RS-422 представлен на рисунке Л.1.

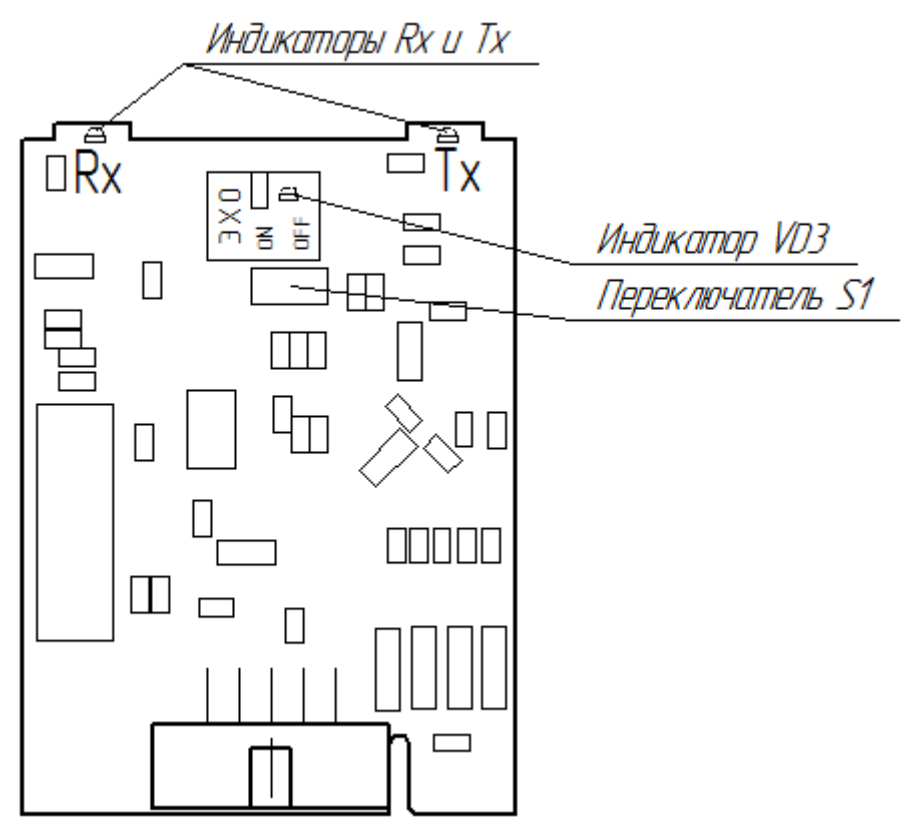

Рисунок Л.1 - Внешний вид интерфейсного модуля RS-485/RS-422

Положение переключателя определяется типом контроллера, Внимание!  $\, {\bf B}$ который устанавливается модуль и типом подключаемого оборудования (см. таблицу Л.2).

Таблица Л.3 – Интерфейсный модуль RS-485/RS-422. Индикация работы модуля

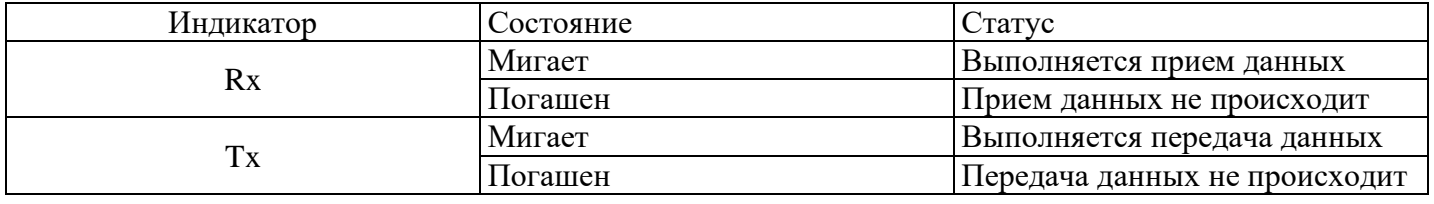

Л.3 Интерфейсный молуль Ethernet

Модуль Ethernet предназначен для ретрансляции посылок TCP-UART и UART-TCP. Основные характеристики:

- 1) Скорость по Ethernet: 100 Mbit.
- 2) Скорость по UART: 4800-500000 b/s.
- 3) Возможность конфигурирования по Telnet.
- 4) Возможность сброса к заводским настройкам.
- 5) Возможность инициализации исходящего соединения.

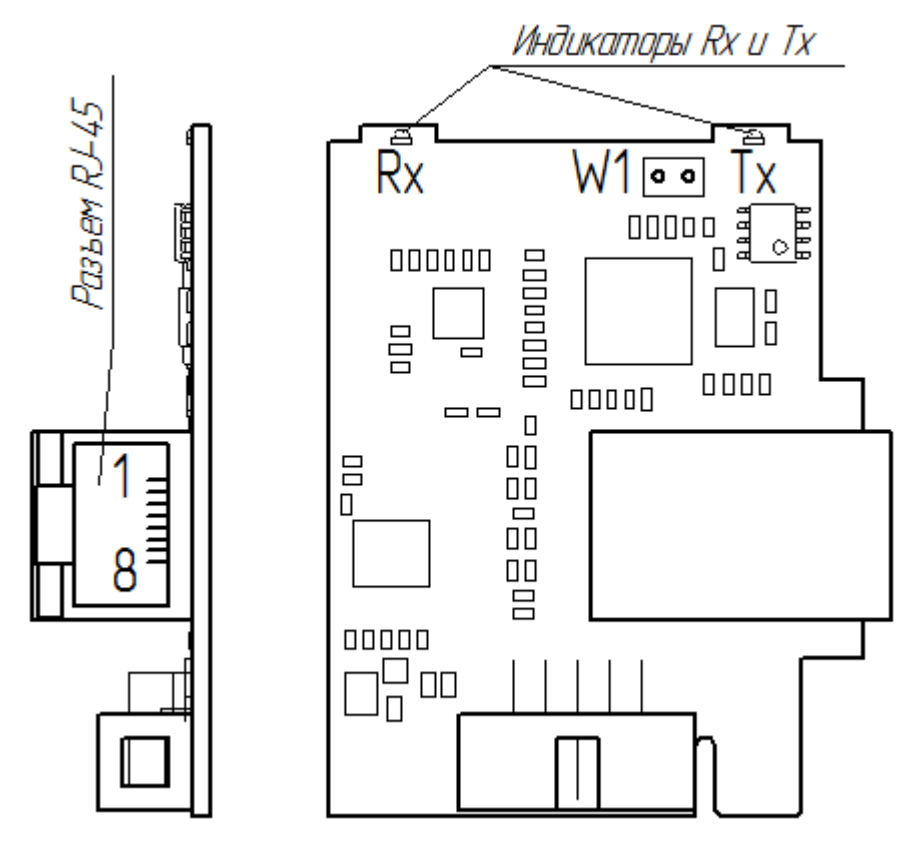

Рисунок Л.2 - Внешний вид интерфейсного модуля Ethernet

**Внимание!** Интерфейсный модуль Ethernet из-за больших габаритов занимает два посадочных места (порта). Установка другого интерфейсного модуля в соседний порт слева от порта установки модуля Ethernet невозможна. Например, при установке модуля Ethernet в порт B2, в порт А2 устанавливать другой модуль нельзя.

Л.3.1 Подключение интерфейсного модуля Ethernet Подключение к ЭВМ (АРМ)

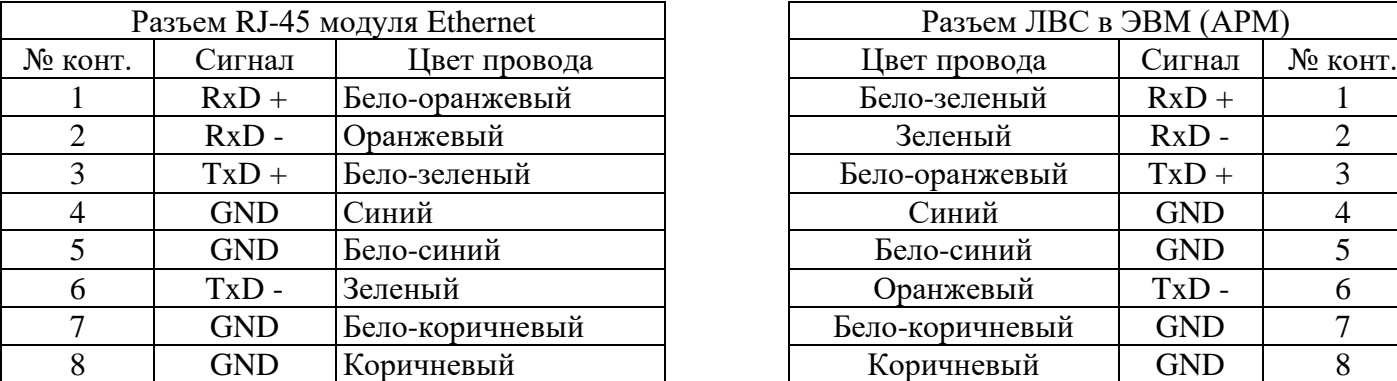

Подключение к сети через коммутатор

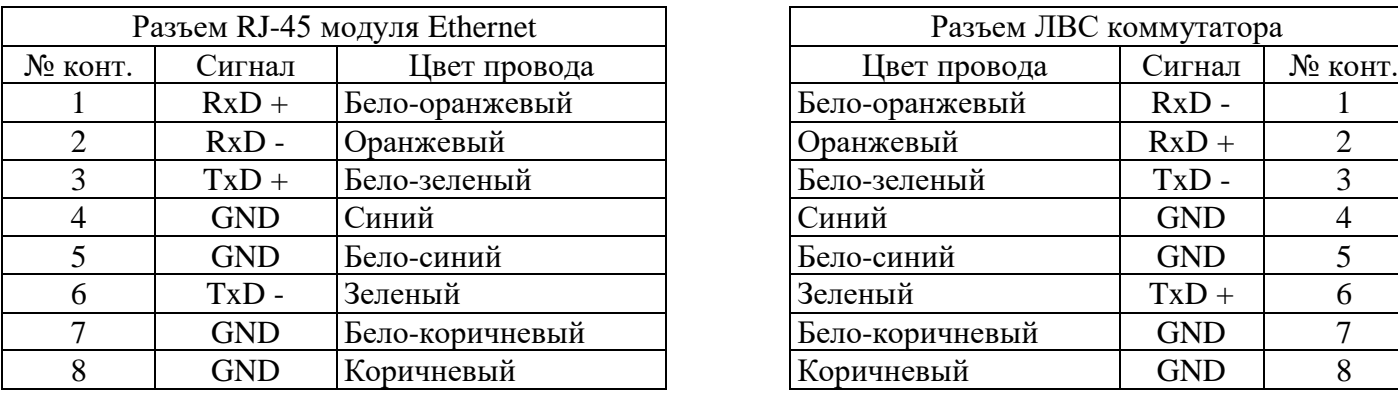

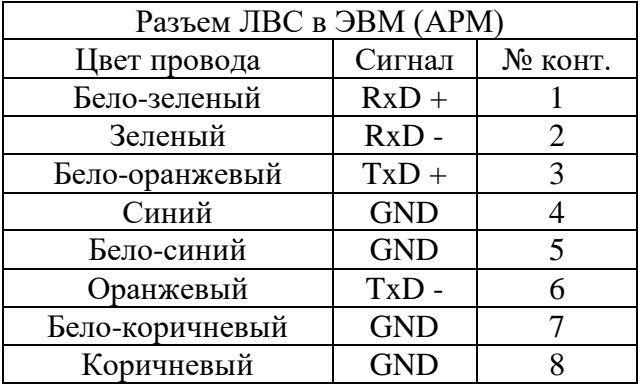

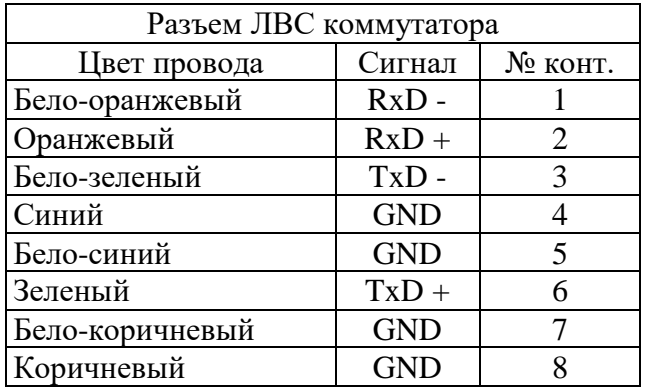

## Л.3.2 Конфигурирование модуля

## Л.3.2.1. Установка заводских настроек

Для установки заводских настроек необходимо замкнуть и удерживать перемычку W1 модуля не менее 3 с. Светодиод Rx моргнёт три раза, что свидетельствует о принятии следующих настроек:

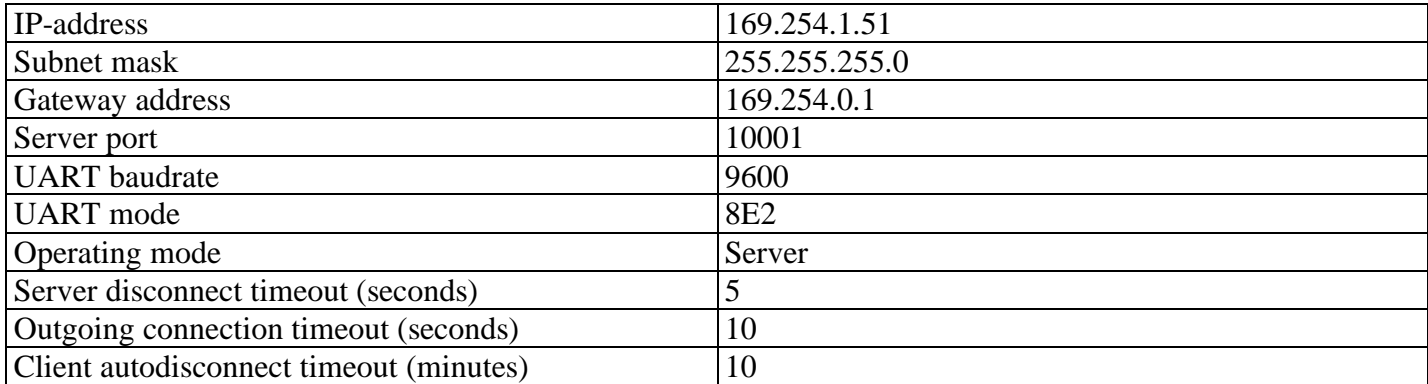

Список сокетов, с которыми модуль инициализирует соединение (Hostlist):

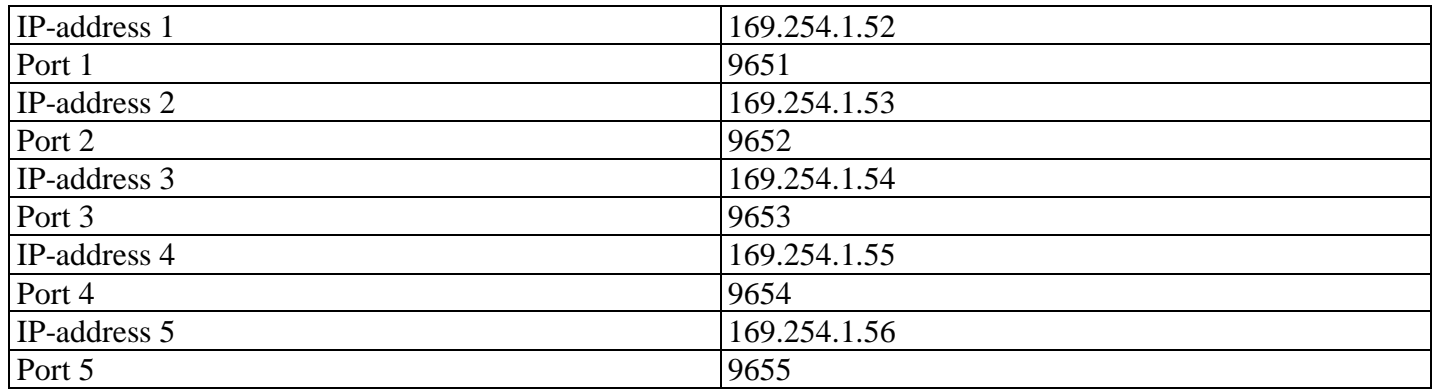

Заводские настройки можно устанавливать выбором соответствующего пункта в конфигурационном меню (**Set default**) по Telnet.

Л.3.2.2 Конфигурирование по Telnet

При соединении с портом 9999 модуль входит в режим диалогового конфигурирования.

Выбор пункта меню или формата данных UART – символьные данные – производится по нажатию соответствующей клавиши, либо отправки посылки ASCII, заканчивать которую «переводом строки – возвратом каретки» (0x0D0A) не следует. Все остальные поля – строковые данные, и их посылки, соответственно, необходимо заканчивать 0x0D0A.

Сохранение и инициализация новых настроек происходит только после выбора пункта меню «**0: Save & Quit**».

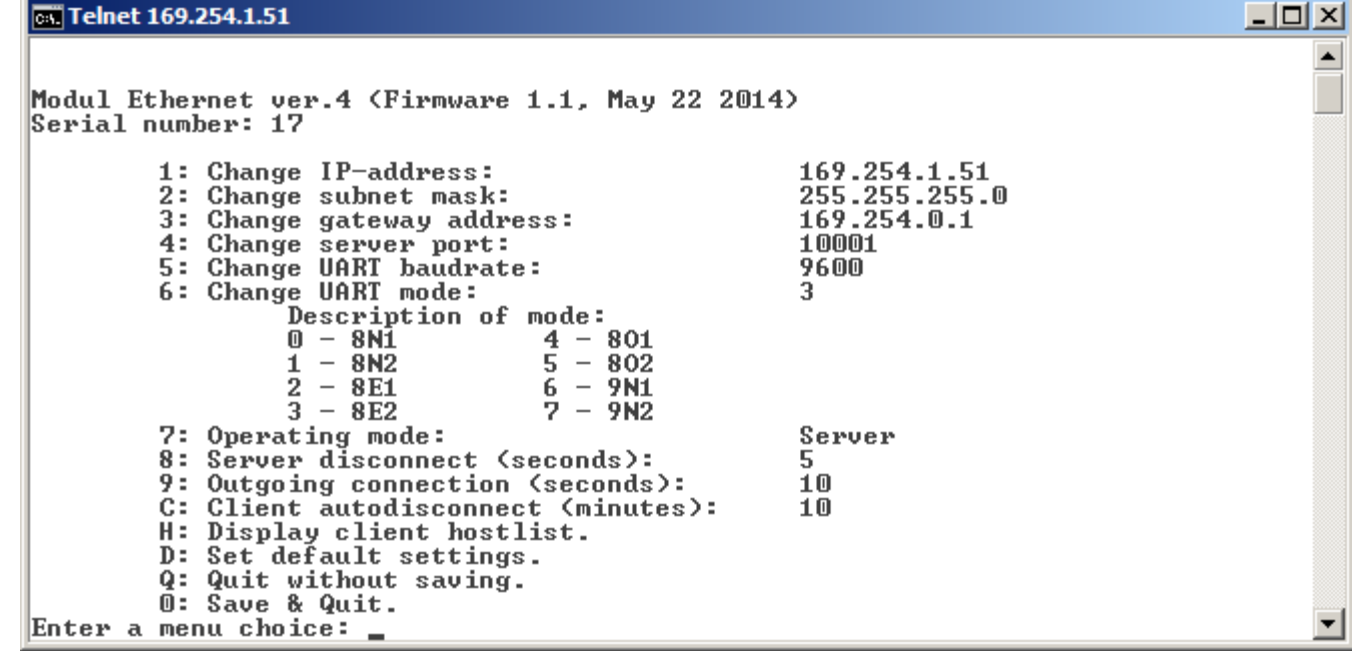

Редактирование списка сокетов, с которыми модуль инициализирует соединение (Hostlist), производится в отдельном подменю (**Display client hostlist**):

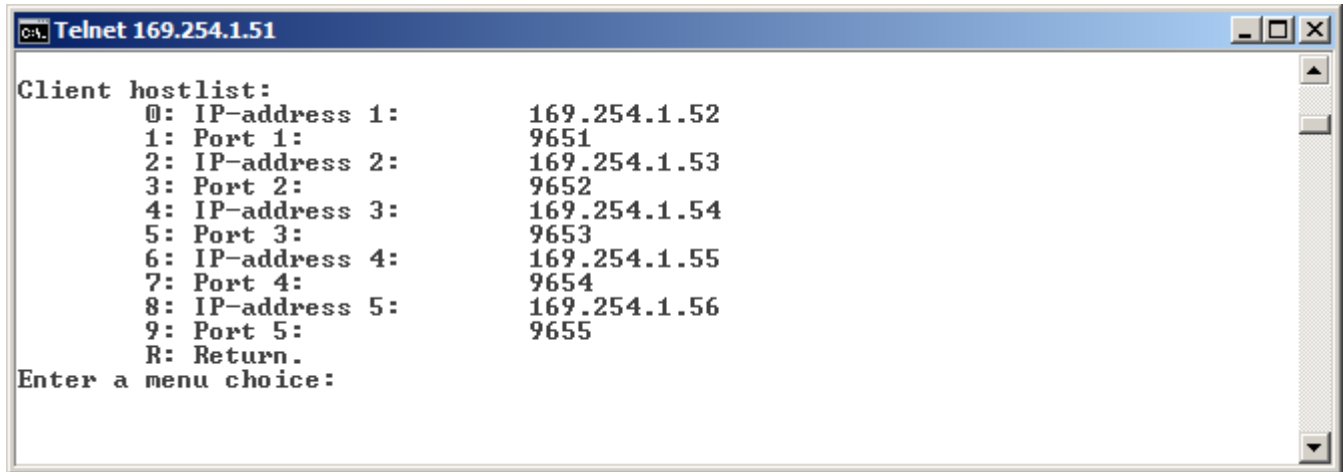

Л.3.2.3 Работа в режиме сервера

По умолчанию, либо после выбора соответствующего пункта меню (7 –> Server) модуль входит в режим работы «сервер», т.е. ожидает внешнего подключения к серверному порту (**Server port)**. Модуль поддерживает соединение только с одним сокетом в каждый момент времени, т.е. попытки подключения к занятому порту модуля отклоняются.

Однако, если обмен данными с подключенным сокетом не производится в течение периода **Server disconnect** (заданного в настройках), при попытке подключения другим сокетом, модуль разрывает «устаревшее» соединение и устанавливает новое.

Л.3.2.4 Работа в режиме клиента

Режим работы модуля «клиент» (**Operating mode: Client**) определяется выбором соответствующего пункта меню. В режиме клиента модуль сам инициализирует установление соединения последовательно с каждым сокетом из списка **Hostlist.** При невозможности установить соединение в течение периода **Outgoing connection**, модуль переходит к следующему сокету по списку.

Если после того, как модуль установил соединение, обмен данными по этому сокету не происходит в течение периода **Client autodisconnect,** модуль разрывает соединение и переходит к следующему сокету по списку **Hostlist.**

Л.3.2.5 Дополнительно

При установлении любого соединения (как серверного, так и клиентского), буфер данных, накопленных в UART, очищается.

MAC-адрес модуля определяется его серийным номером следующим образом:

#### **00-04-A3-00-XX-XX**

где XX-XX – серийный номер (1..65535, dec), промаркированный на модуле сбоку, в формате двух байт (hex).